### **USER MANUAL**

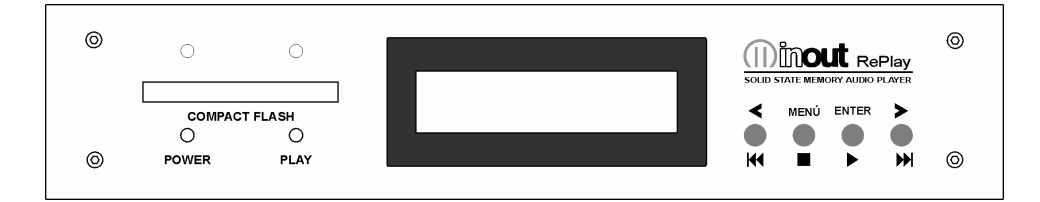

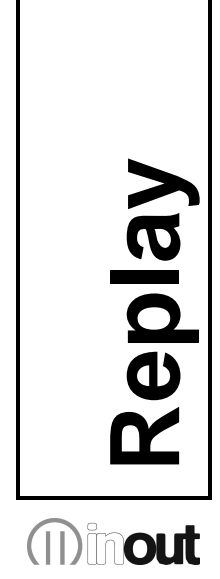

Version 1.0

### **Warranty**

**Replay** has a 24 month warranty on the electronic parts, running from the date of purchase. The warranty will not be valid in case of tampering with the device or in case personnel not authorised by the manufacturer or by the authorised dealer should carry out work on it.

**N.B.** responsibility of the purchaser: in case of operation under warranty, the device must be packaged so as to prevent damage during transport and shipped to the manufacturer together with all the accessories.

### **Warranty rules**

- 1. In order to exercise his warranty rights, the purchaser must enclose with the device a copy of evidence of purchase duly stamped by the dealer (bill/invoice).
- 2. The warranty lasts for 24 months for the electronic parts. The warranty is granted at the point of sale or else directly requested from the manufacturer.
- 3. The warranty only covers damage to the product which makes it work badly.
- 4. Work under warranty will only mean repairing or replacing, free of charge, any parts acknowledged to be defective during manufacture or in their material, including labour costs.
- 5. The warranty does not apply to damage caused by negligence or failure to comply with the instructions, or damage caused by unauthorised people, with a special reference to the outside parts.
- 6. Also, the warranty does not apply to damage caused to the device by connection to unsuitable power sources.
- 7. The warranty does not cover parts subject to wear after use, or the container if the material is not defective.
- 8. The warranty does not include transport costs, which will be paid for by the purchaser in relation to the manner and time of transport.
- 9. The warranty will run out after 24 months have elapsed. In this case, service will be provided charging for the parts replaced, labour costs and transport according to the current rates.
- 10. Any dispute will be settled exclusively before the Court of Law of Venice.

### **TABLE OF CONTENTS**

#### **1. Introduction**

- 1.1 What is Replay?
- 1.2 What is Mp3?
- 1.3 Encoder
- 1.4 Decoder
- 1.5 Player
- 1.6 Wave
- 1.7 Audio compression in various formats

### **2. Installation**

- 2.1 Content of the Replay kit
- 2.2 Notices

#### **3. Description and connections**

- 3.1 Front panel<br>3.2 Back panel
- Back panel
- 3.3 Power supply
- 3.4 Logical inputs
- 3.5 Vlink input/output
- 3.6 Relay output
- 3.7 Audio input
- 3.8 Audio output
- 3.9 RS232 communication

### **4. Configuration file**

- 4.1 What is the configuration file?
- 4.2 Content of the configuration file
- 4.3 How it is managed by Replay
- 4.4 Preparing the file
- 4.5 Memorizing the files in the Compact flash
- 4.6 Audio adjustment parameters
- 4.7 Timing and switchover parameters

### **5. Scheduled operation**

- 5.1 Introduction to timed operation
- 5.2 The palimpsest file palin.txt
- 5.3 Operation with a daily/24 hour schedule
- 5.4 Operation with weekly programming
- 5.5 Pre-listening to the files of the hour bars
- 5.6 MIXER function
- 5.7 AVC function automatic control of the output volume

### **6. Playlist operation**

- 6.1 Introduction to playlist mode operation
- 6.2 What is a playlist file?
- 6.3 Reproduction using several playlists MPLL (Mode PLayList) parameter
- 6.4 Playlist in programmed sequence (MPLL=1)
- 6.5 Weekly playlist (MPLL=2)
- 6.6 Playlist selection with logical inputs in binary combination (MPLL=3)
- 6.7 Playlist selection with logical inputs in direct mode (MPLL=4)
- 6.8 Manual playlist selection from keyboard (MPLL=5)
- 6.9 Manual selection of individual playlists from keyboard (MPLL=6)

### **7. Operation with logical inputs**

- 7.1 Introduction to the logical input operation mode
- 7.2 Input management parameters (CONFIG.TXT)
- 7.3 Binary input command codes

#### **8. Special functions**

- 8.1 What is ID3 TAG information?
- 8.2 Relay command from ID3 TAG
- 8.3 Playlist management with time bind programming: connecting two Replays

### **9. Menu functions**

- 9.1 Time setting
- 9.2 Date setting
- 9.3 Setting output volume
- 9.4 Displaying DCF77 signal
- 9.5 Setting the exact time

### **10. RS232 serial communication**

- 10.1 Communication parameters
- 10.2 Serial port parameters (config.txt)<br>10.3 NAK reply by Replay
- NAK reply by Replay
- 10.4 Transmitting a command by master
- 10.5 How to read the figures of the dedicated protocols
- 10.6 When the Master delivers a command to Replay
- 10.7 Basic format of the dedicated protocols
- 10.8 Basic set-up of the data transmission
- 10.9 Control codes
- 10.10 Address (ADD)
- 10.11 Command (CMD)
- 10.12 CheckSum (CHK)
- 10.13 Basic protocol
- 10.14 Basic protocol with CheckSum
- 10.15 Basic protocol with CR and LF
- 10.16 Basic protocol with CheckSum, CR and LF
- 10.17 List of commands and operating fields
- 10.18 Error codes

### **11. Specifications**

- 11.1 Technical features
- 11.2 Maintenance and conservation
- 11.3 Disposal

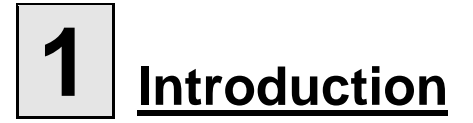

### **1.1 What is Replay?**

Replay is a sophisticated audio device with a solid state memory, designed to effectively manage audio files of every kind, sequences of musical items, timed introduction of spots and commercials, inside shops, public areas and the Public Address system in general.

### **1.2 What is Mp3?**

Mp3 is an acronym for Mpeg-1 layer 3. This is an audio compression standard which eliminates sounds which the human ear cannot hear via a psycho-acoustic algorithm. The purpose of this compression is to reduce the space taken up by an audio file while still ensuring excellent quality. The greater the compression, the less the audio quality. The right compromise, which guarantees a quality comparable to that of a Compact Disc, is 128 Kbps (thousands of bits per second) which represents the most widely used manner, and reduces the size of an uncompressed file by 10 times.

### **1.3 Encoder**

Software which compresses a CD audio or wave file in MP3. There are many programmes of this kind, and it is virtually impossible to say which is the best. Here is an internet site where you can download freeware software suitable for various operating systems: **www.mp3server.4t.com** 

### **1.4 Decoder**

Software which decompresses an MP3 audio file in order to send it to a digital-analog converter and reconstruct the original audio signal.

### **1.5 Player**

Hardware and software system able to read MP3 audio files. Replay is able to carry out this function.

### **1.6 Wave**

High quality audio format (extension .wav), compatible with the tracks of normal music CD's. If one uses a wave file in format 44.1 KHz/sec. at 16 bit in stereo, one will get exactly the same quality as a music CD, but the size of the file is about 10Mb per minute.

### **1.7 Audio compression in various formats.**

The following graphic shows the space taken up by an uncompressed audio file of about 5 minutes (.wav) and compressed in MP3 at 128Kbps (MP3).

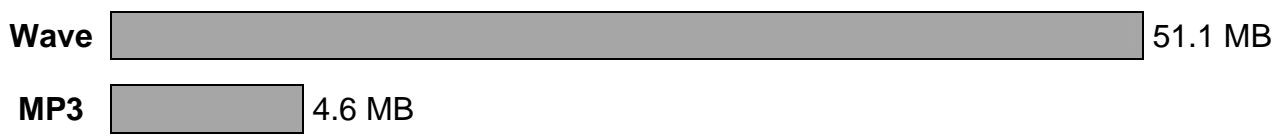

## **2 Installation**

### **2.1 Content of the kit Replay**

- n°1 Replay device;
- n° 1 Replay user manual;
- n°1 power supply cable.
- n°1 protection panel for the memory complete with screws;

### **2.2 Notices**

- 1. Replay has been designed and made to work only with a mains power supply of 230Vac.
- 2. The device must be serviced only by qualified staff.
- 3. Do not put objects inside the device, through the openings, in order to prevent the risk of fire or shock.
- 4. Disconnect the device from the power socket before cleaning. Clean the device using a dry and soft cloth. Do not use liquids or spray which can contain flammable substances.

# **Description and connections**

### **3.1 Front panel**

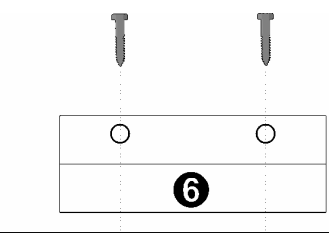

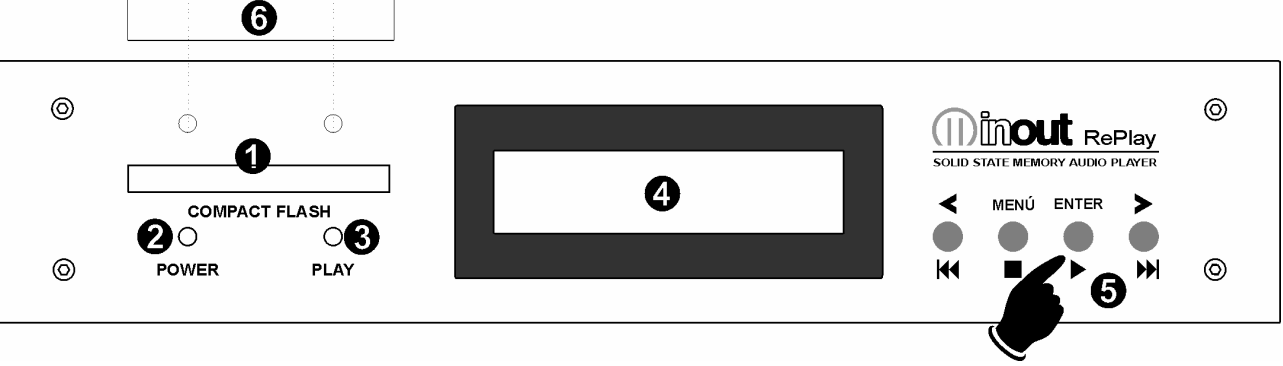

- 1 Compact Flash memory introduction slot.
- 2 Red LED : lit = device is live.
- 3 Green LED: lit = MP3 file reproduction active ; off = Replay in STOP/Standby.
- 4 Alphanumeric back lit LCD 16x2 Display, to display the state and the menu.
- 5 Command keys: REW, PLAY, STOP, FWD and menu selection.
- 6 Anti-tamper metal protection fixed with 2 screws for the Compact Flash memory.

### **3.2 Back panel**

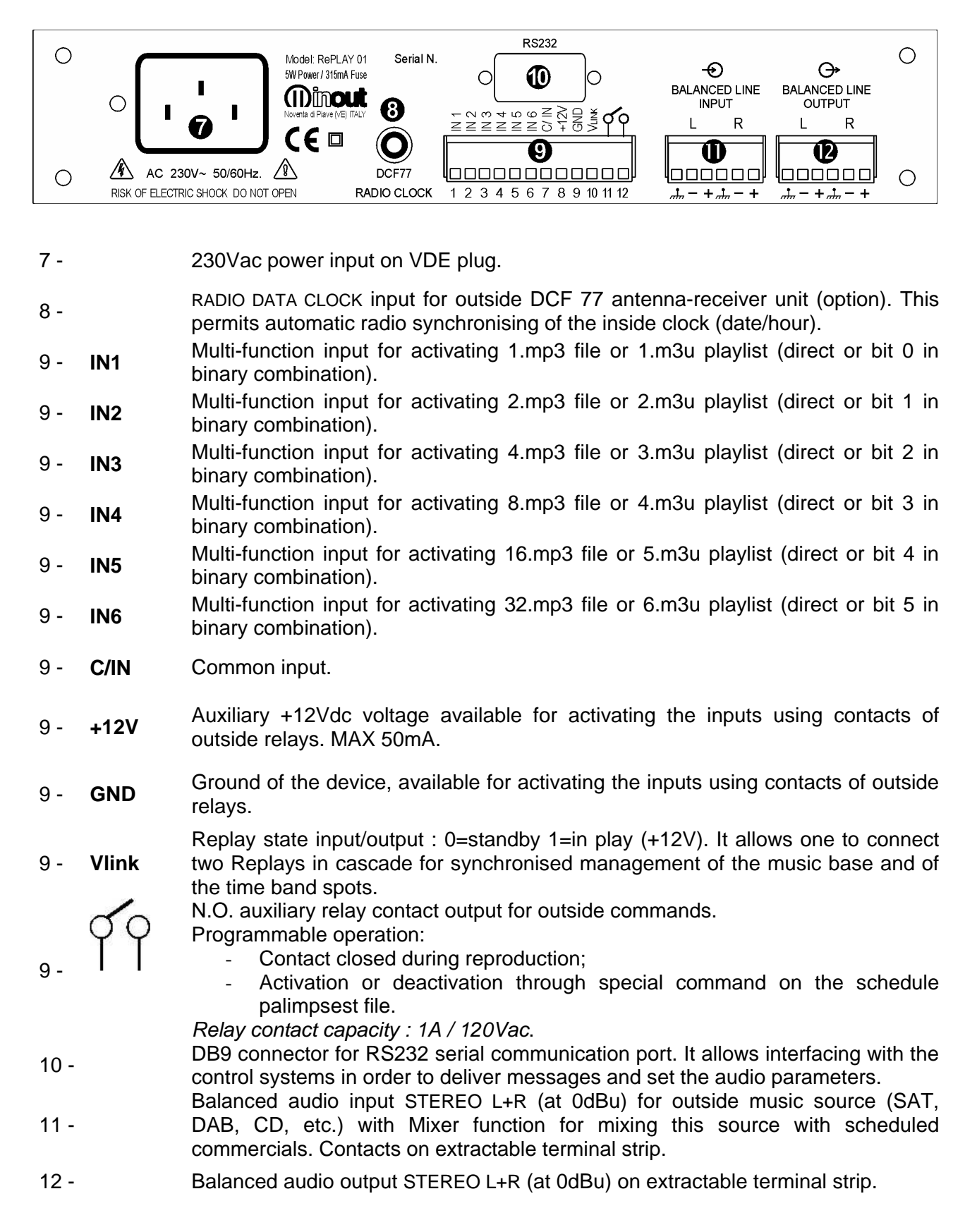

### **3.3 Power supply**

When you connect Replay to the 230Vac power mains via the feeding cable, the red LED POWER will light up.

### **3.4 Logical inputs**

Replay has six opto-isolated logical inputs to control the reproduction of the playlists or direct calling up of individual audio files.

The pins are:

- 1- IN 1
- 2- IN 2
- 3- IN 3
- 4- IN 4
- 5- IN 5
- 6- IN 6
- 7- C/ IN

In order to activate the reproduction of a file, apply a voltage between +5 and +12Vdc between the pin C/IN (common input) and the input you want (or the inputs you want, if you are working in a binary logic). The positive pole may be connected indifferently to the C/IN or to the input pin. The input is activated by connecting to the terminal GND (pin 9) of Replay.

N.B. The outside power source must be able to guarantee a current of at least 10mA for each input.

If no outside voltage is available, one can connect the C/IN to the terminal +12V (pin 8) of Replay.

N.B. In this case, galvanic insulation is not guaranteed.

### **3.5 Vlink input/output**

Input/output to connect two Replays in cascade, for synchronised management of musical playlists with commercials at scheduled introduction without interruptions.

Vlink:  $0 =$  stand by

 $1 =$  in play  $(+12V)$ .

### **3.6 Relay output**

The relay output of Replay is a normally open contact. It works in two ways: activation during reproduction; activation via a special command on the palimpsest file. Capacity of relay contacts : 1A / 120Vac.

### **3.7 Audio input**

Balanced STEREO L+R (at 0dBu) audio input for outside music source (SAT, DAB, CD, etc.) with Mixer function to mix a music source with scheduled commercials; extractable terminal strip.

### **3.8 Audio output**

Balanced STEREO L+R (at 0dBu) audio output on extractable terminal strip.

### **3.9 RS232 communication**

Replay can be connected by RS232 serial port to a master control system or else to a computer. Due to noise coming from outside on the serial line, there can be anomalous behaviour by the master system with possible damage to Replay. To prevent this kind of danger, the following precautions must be complied with:

- 1. Do not let the serial cables through the same conduits as power cables or high voltage cables. Keep a safety distance from such cables of at least 10 cm.
- 2. Connect the shield of the serial cable to the ground on one of its sides (do not connect the screen from both sides). The shield also must not be grounded at the same point where circuits with high voltages are grounded.
- 3. Disconnect the whole system from the power supply before starting to cable the serial lines. Leaking or parasite current can damage the units.
- 4. The maximum total distance of the RS232 connection is 5 metres.

Replay, on the bus RS232, acts exclusively as slave, answering to the commands sent by the master unit.

The RS232 connection parameters (speed, parity, check-sum, etc.) can be configured via the configuration file config.txt (par. 10.2).

### **IMPORTANT!**

The inside electronics of Replay is not galvanically insulated from the RS232 line; in case of short circuit or ground discharge, the master system connected to the Replay may be damaged together with the Replay itself!

# **4 Configuration file**

### **4.1 What is the configuration file?**

Replay is a very versatile device which can be adapted to the needs of the application in which it is used. Different applications may require adjustment of volume, tone, loudness, special parameters of communication or timing. The text file, called 'configuration file' and stored in the main directory of the Compact Flash, together with the audio files, makes it possible to program the various parameters of Replay.

This file must be assigned the name config.txt (this extension has been used so it can be modified by any text editor, including those for portable PocketPC terminals).

### **4.2 Content of the configuration file**

Each line of the configuration file consists of:

- Mnemonic code of the parameter to be set. It always consists of four **CAPITAL** alphanumeric characters, and must always be at the beginning of the line. No more than one parameter is permitted on the same line.
- Separating character: **'='**. This **MUST** be inserted just after the mnemonic code, without any spacing or tabulation character.
- The relevant numerical parameter expressed as a **decimal**, to be inserted directly after the separation character, without any spacing or tabulation character.

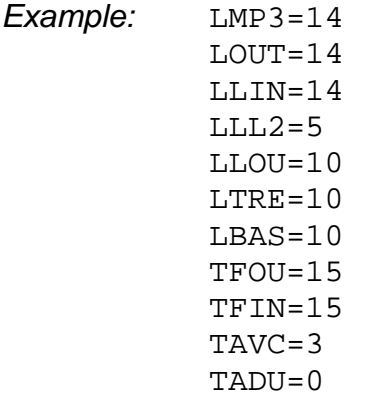

### **4.3 How it is managed by Replay**

At the time the device is turned on, or when the COMPACT FLASH memory is inserted, Replay will start to read the main directory of the memory; once it has found the file config.txt, it interprets the parameters inserted in each line, memorizing them permanently in its inside memory, of a non volatile kind. The parameters therefore stay in memory even after the device has been turned off. This is why it is not indispensable for the configuration file to be always present in the Compact Flash: once all the parameters have been acquired, this file can also be deleted.

**NOTE:** If it is necessary to configure various Replays with the same parameters, one can prepare a single Compact Flash with the right *config.txt* file, alternately insert this memory on all the modules to be configured, then insert the memory with the audio files only.

### **4.4 Preparing the file**

To create the file, one can use an ordinary text editor (like Windows Notepad). The file must be saved as a pure text file (**.txt**). Should other programmes be used (e.g. Microsoft Word) one must be careful to save the document as **"text only"**: otherwise, control characters would be inserted which would make it impossible for Replay to interpret this file.

### **4.5 Memorizing the files in the Compact flash**

The configuration file and all the MP3 audio files can be memorised in the Compact Flash via a special USB reader/writer for PC.

### **4.6 Audio adjustment parameters**

Replay allows for the following audio adjustments:

- Independent adjustments of the MP3 file level, LINE INPUT music source input and general LINE OUTPUT.
- Adjustment of loudness level.
- Separate adjustment of high and low levels.
- Adjusting the level of the musical background while delivering the spots.
- Setting the reaction time of the automatic output volume control.

The following tables show the relation between the value set in the configuration file and the actual value of the audio parameter.

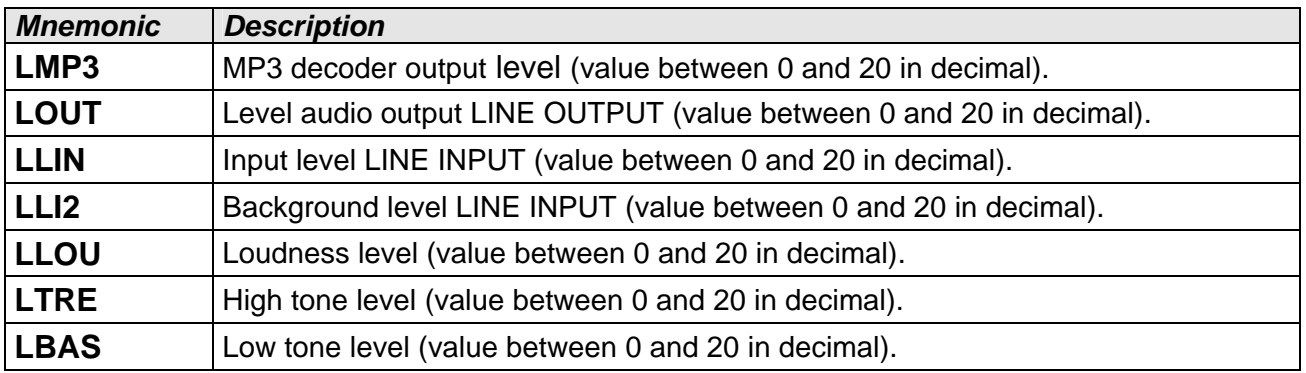

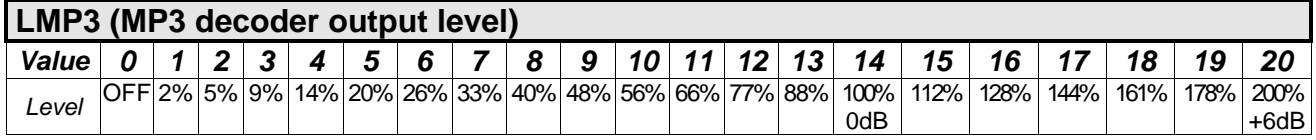

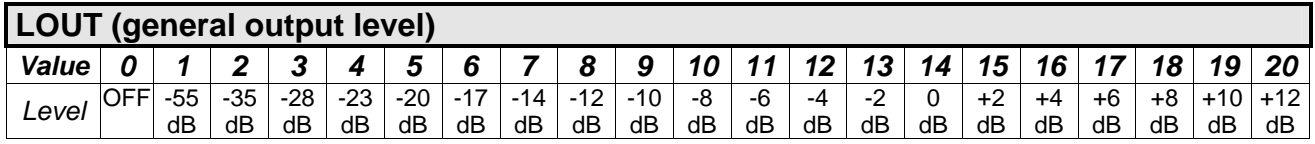

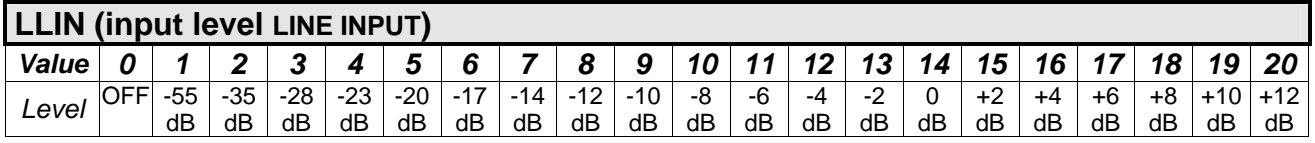

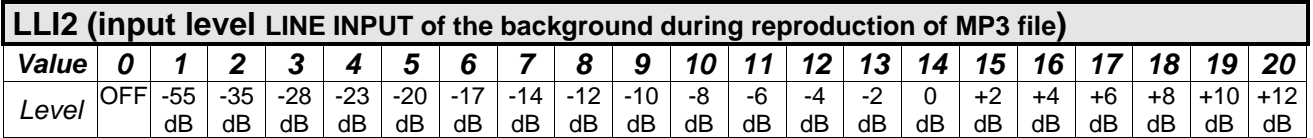

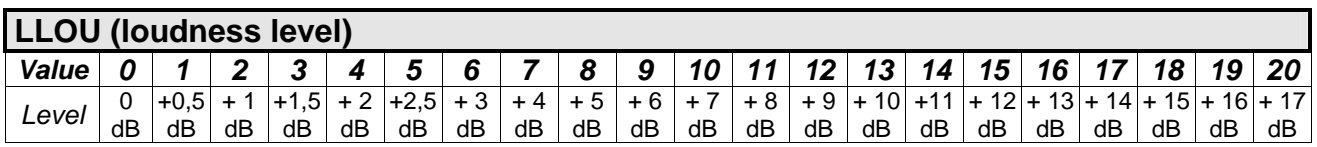

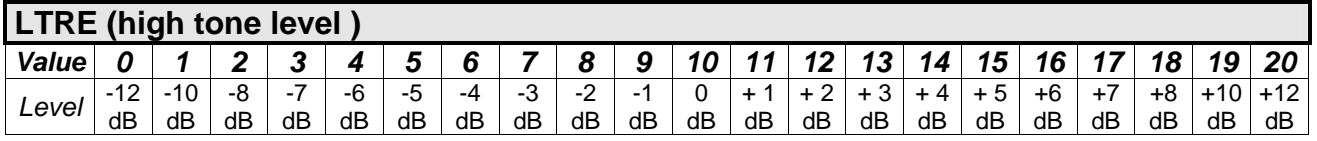

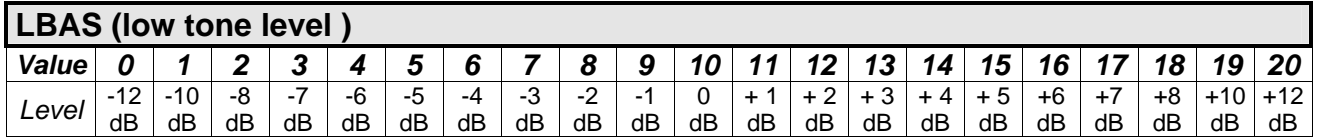

### **4.7 Timing and switchover parameters**

One can set the fade-off time, the reaction time of the automatic output volume and the advance time for starting the spot before the end of the piece of music.

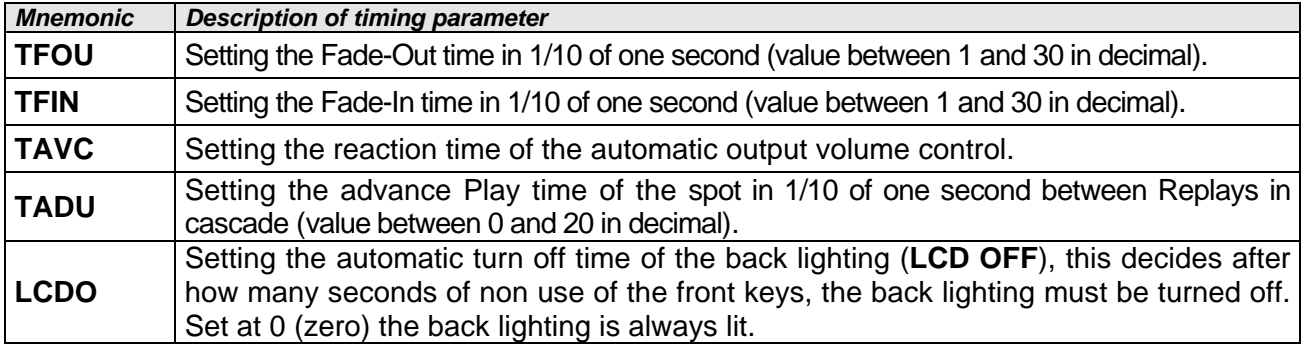

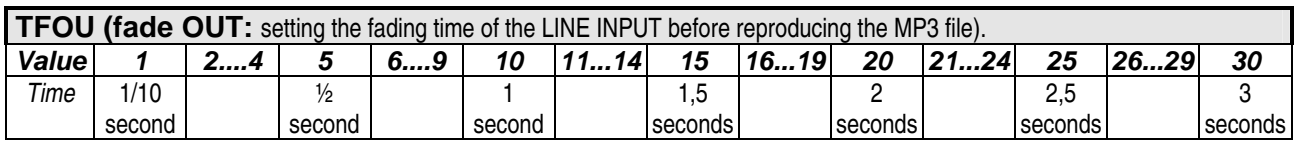

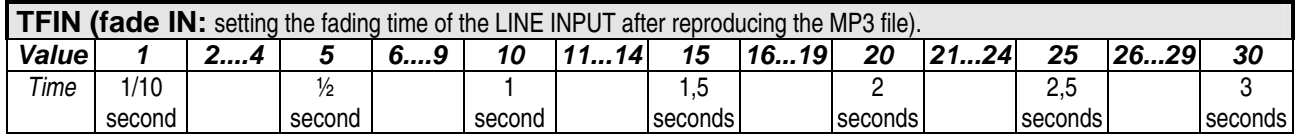

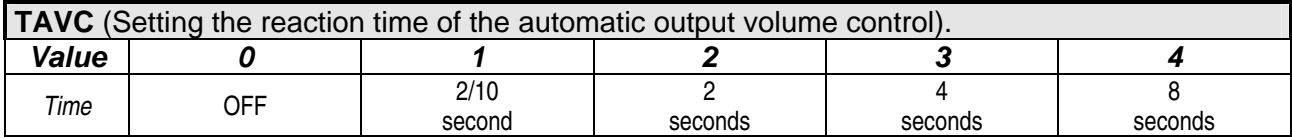

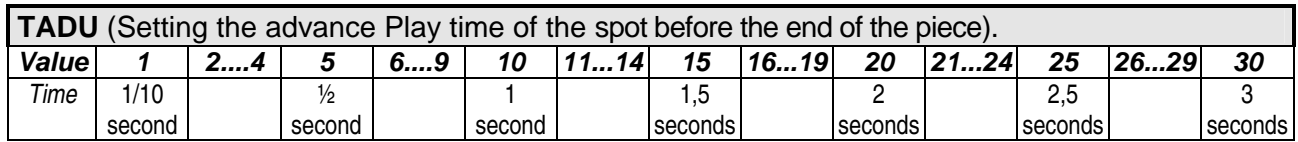

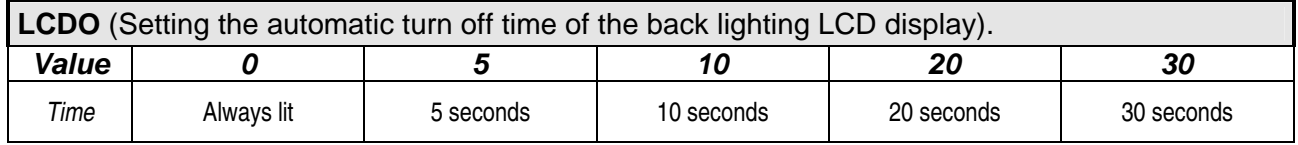

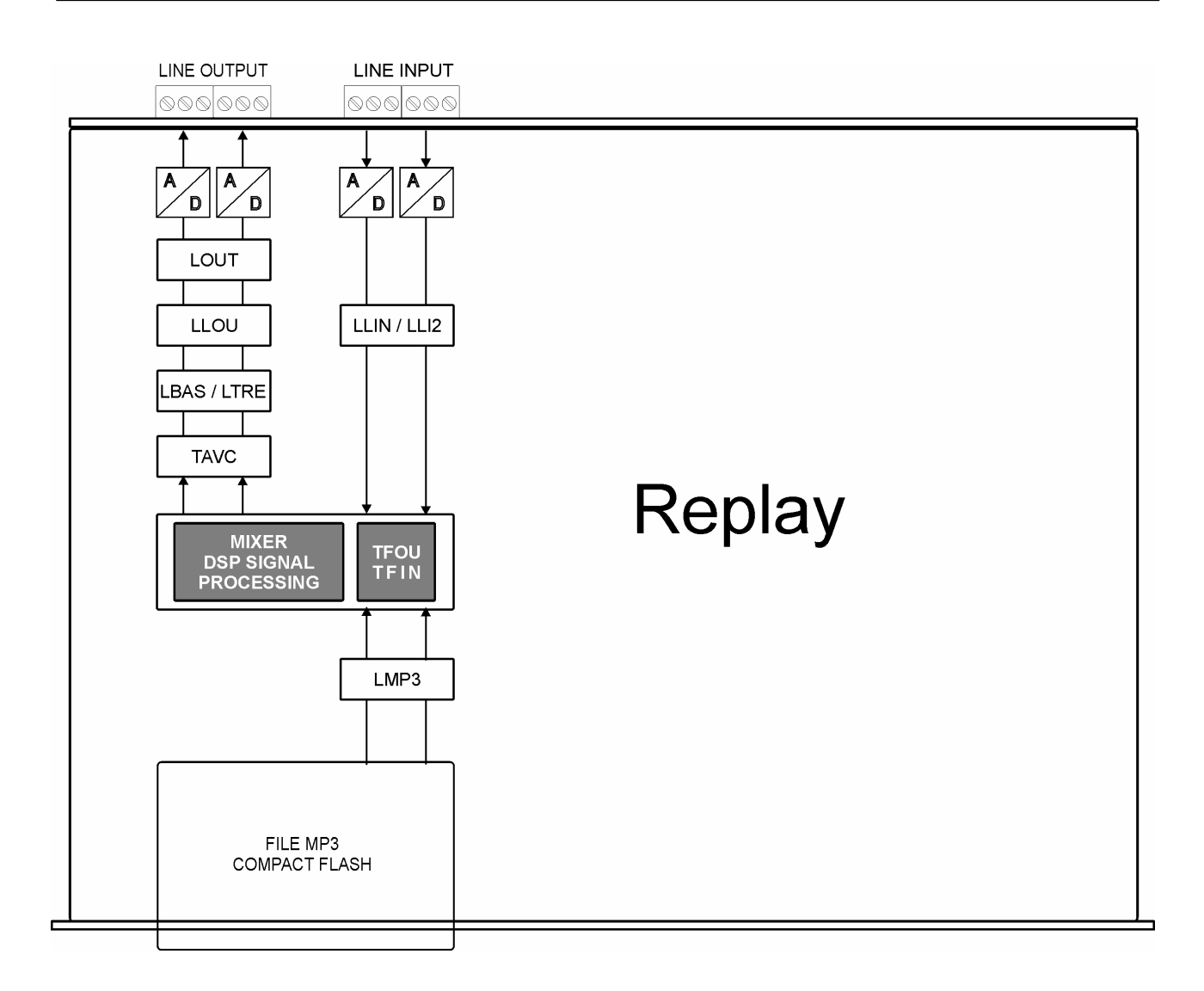

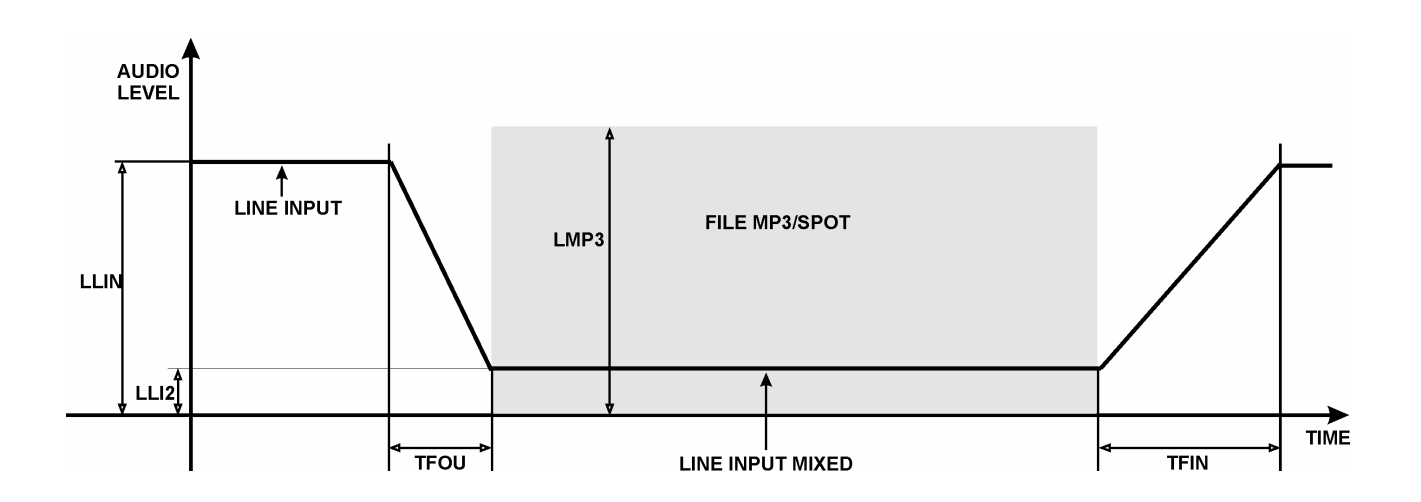

## **5 Scheduled operation**

### **5.1 Introduction to timed operation**

When the Compact Flash is inserted, Replay will analyse its contents and – depending on the files which are present – will automatically set the following kinds of operation:

- 1. FILE PALIN.TXT: daily/24h reproduction schedule. Replay reproduces according to a schedule a series of spots, known as PALIMPSEST. This reproduction sequence (**palin.txt**) is a text file containing on each line the hour (hour/minute) and the list of MP3 audio files to be reproduced.
- 2. FILE 1.pal, 2.pal. 3.pal, 4.pal, 5.pal 6.pal, 7.pal: daily schedule reproduction with weekly programming (1.pal=Monday, 2.pal=Tuesday, 3.pal=Wednesday, 4.pal=Thursday, 5.pal=Friday, 6.pal=Saturday, 7.pal=Sunday) Programming allows for no more than 7 palimpsest files, one for each day of the week. The structure is the same as that of the palimpsest file (palin.txt) described before.

### **5.2 The palimpsest file – palin.txt**

With Replay one can draw up a sequence or list of spots to be reproduced according to a pre-set schedule. This list is a simple text file (palin.txt) which contains the hour (hour/minutes) and the name of the MP3 files to be reproduced, in the chosen sequence. There are a few simple rules on how to set the palimpsest; first of all, you must set the time.

#### Es: **09:00**

**N.B.** It is very important to start a new line of text with this, and to separate the hours from the minutes using the character (:)

On the same line, you must then introduce the names of the MP3 spot audio files (max. 8 characters). You can choose among various kinds of introduction:

1. separating character [Tab] between one spot and the next:

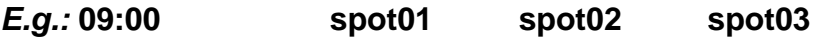

2. comma (,) between one spot and the next:

### **E.g.: 09:00,spot01,spot02,spot03**

3. semicolon (;) between one spot and the next:

### **E.g.: 09:00;spot01;spot02;spot03**

Once the insertion has been completed, the file will appear as in the following example:

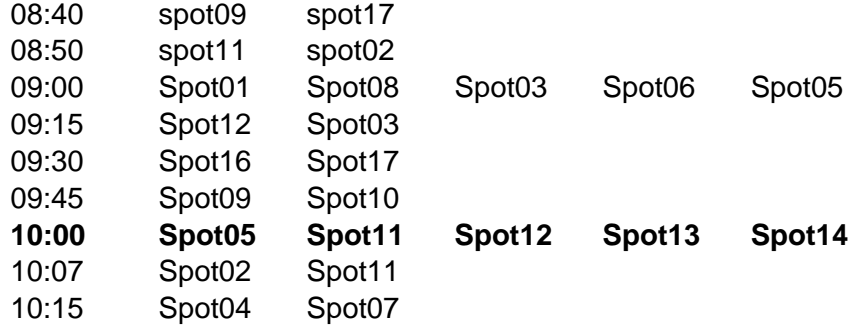

### **Programming limits:**

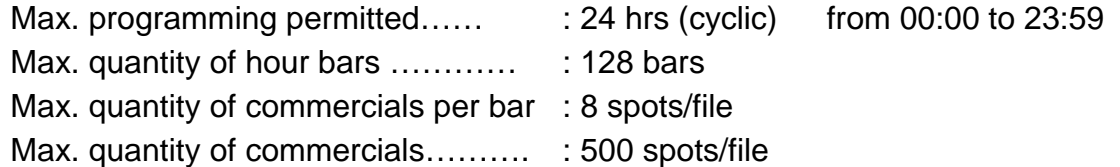

### **5.3 Operation with a daily/24 hour schedule**

Replay sets itself automatically as the reproducer according to a daily schedule if it finds the palimpsest file **palin.txt** stored in the Compact Flash**.** 

Following is an example of how this mode works.

Example of hour bar reading:

**10:00 Spot05 Spot11 Spot12 Spot13 Spot14** 

Shows on the display when the Shows on the display when the 216 spot files to be reproduced. and check the data contained in it.

Compact Flash is inserted; Wait reading is complete; in this case, for Replay to read the palimpsest Replay shows that it has found a palimpsest file with 115 scheduled operations and

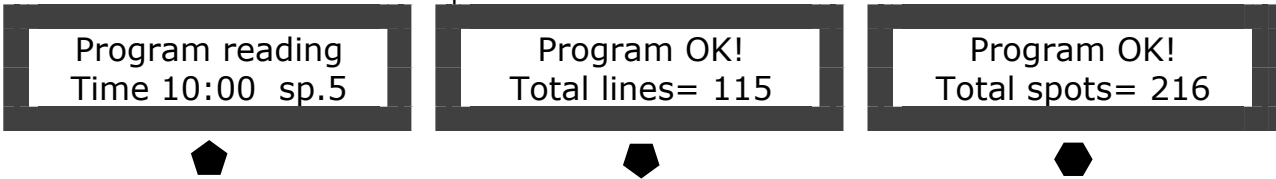

In this case, Replay shows the exact time (09:57 and 19"), the time of the following bar (10:00), and the number of spots to be reproduced (sp.5)

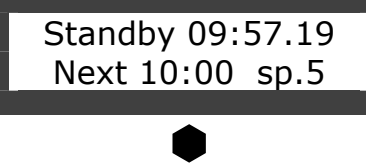

At the end of the reading, if the data have been inserted properly, Replay will be ready to deliver the spots according to the programmed schedule.

At 10:00 , Replay fades off the audio input (LINE INPUT) to reproduce the whole hour bar.

files/spots (sp.5); name of file in Spot12. play (Spot05);position inside the bar (Ist file/spot).

Shows on the display during the Shows on the display during the Shows on the display during the reproduction of the hour bar; reproduction of the 3<sup>rd</sup> file of the Replay shows: hour of delivery hour bar of 10:00, consisting of 5 (10:00); bar consisting of 5 files/spots; name of file in play

reproduction of the 5<sup>th</sup> file of the hour bar of 10:00, consisting of 5 files/spots; name of file in play Spot14.

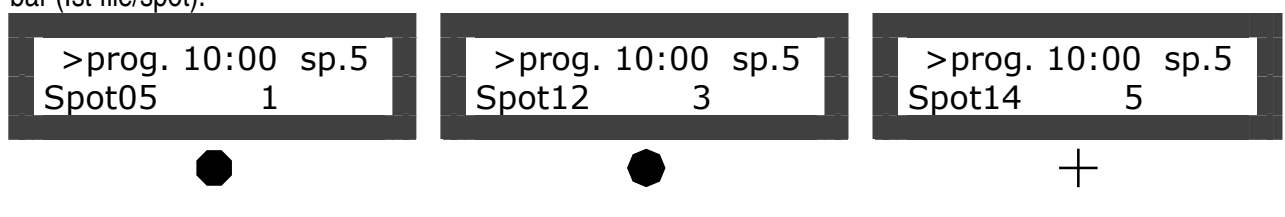

Shows on the display at the end of the reproduction: Replay returns to the standby condition, indicating the next hour bar (10:07) with the relevant number of files/spots (sp.2).

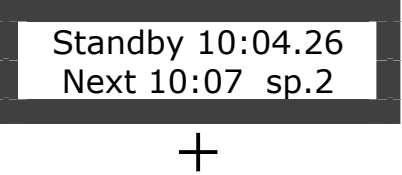

### **5.4 Operation with weekly programming**

Replay can be used to reproduce a weekly palimpsest. Operation and programming are similar to those used for daily programming. Depending on the day, the relevant palimpsest file is uploaded, according to the following table.

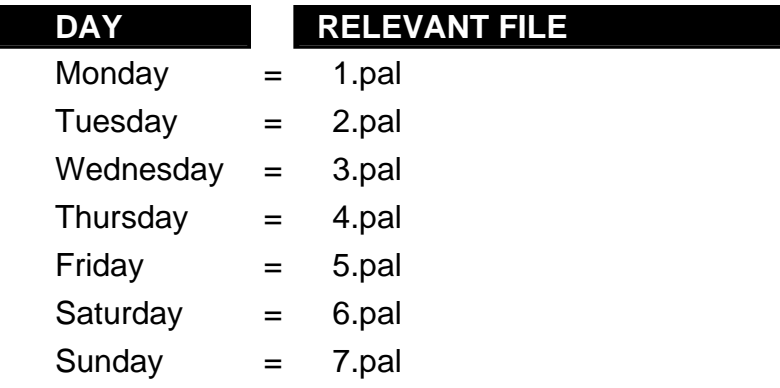

These palimpsest files are uploaded at midnight, or when the Replay is turned on. The programming calls for no more than 7 palimpsest files, one for each day of the week; the file is stored even if it is empty, and must be drawn up like the file *palin.txt* described above.

### **5.5 Pre-listening to the files of the hour bars**

Press for at least one second the MENU key, select the PROGRAM function with the key **>**, press the ENTER key to display the schedule spot bars, use the keys **<** or **>** to display the schedules which have been introduced and the number of spots on each bar.

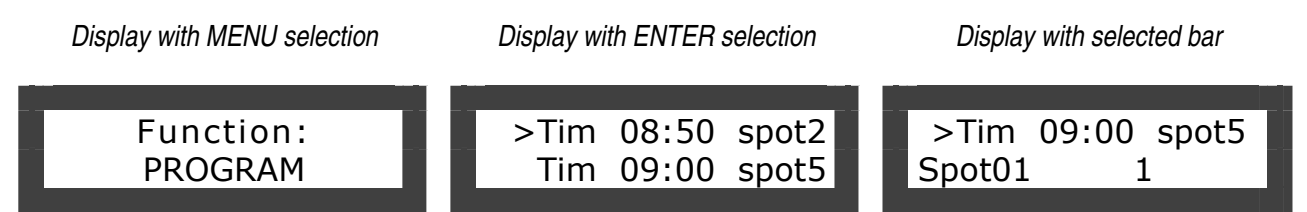

Select the bar to display using the ENTER key, use the keys **<** or **>** to show how many spots make up the bar, and the names of the spots.

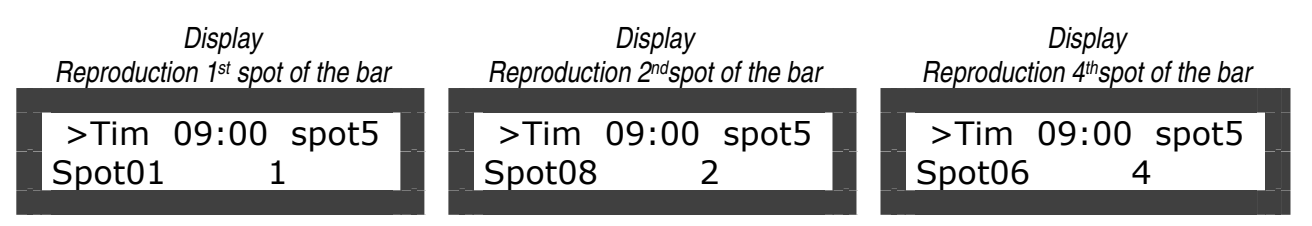

Use the ENTER key to activate the reproduction of the whole advertising bar; to interrupt it, press the STOP key.

To exit, press the MENU key for one second.

### **5.6 MIXER function**

Replay has an audio input (LINE INPUT) for connection to outside music sources, with a Mixer function to mix this source with the files reproduced by Compact Flash (see par. 8.3). At the time scheduled for delivering the advertising bar, Replay fades off the audio signal of LINE INPUT from the level **LLIN** to the level **LLI2**, according to a programmed fade **TFOU**. Then the MP3 file of the bar with level LMP3 is reproduced, mixed with the outside audio source, present in the background with level **LLI2**.

Once the whole hour bar has been finished, Replay brings the audio signal of LINE INPUT back to the level **LLIN** according to a programmed fade **TFIN**.

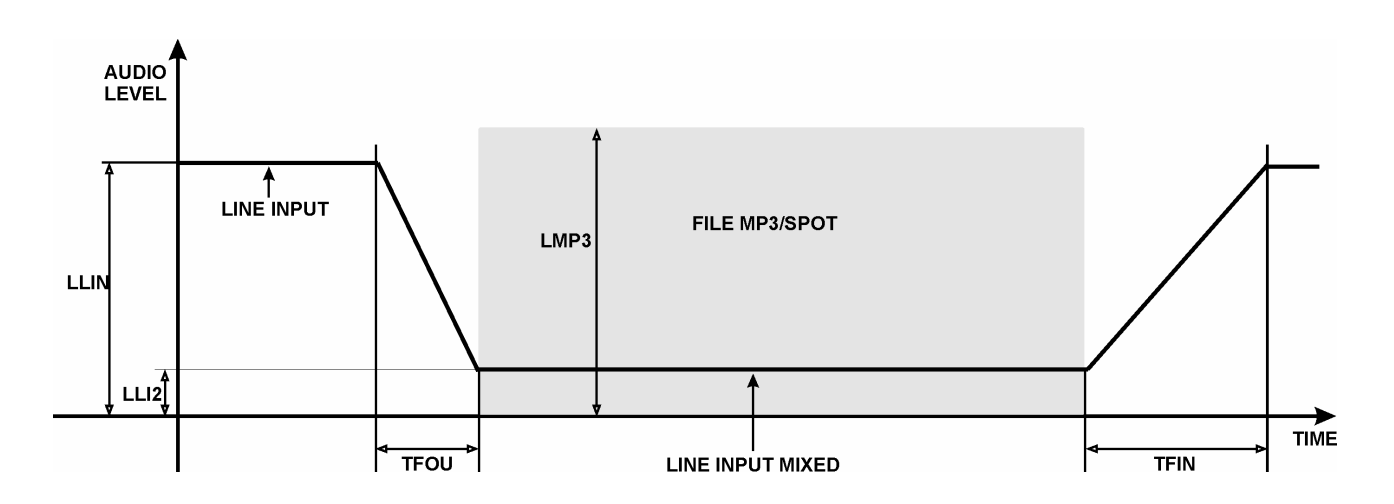

### **5.7 AVC function – automatic control of the output volume**

Replay has an automatic control of the output volume (parameter **TAVC**, par. 4.7) which allows you to normalise the level of the audio contributions: signal from LINE INPUT (radio, CD, other Replay) and inside player.

This allows you to make any differences of levels among the various MP3 files being reproduced less evident.

# **6 Playlist operation**

### **6.1 Introduction to playlist mode operation**

In this mode, REPLAY acts exclusively as an audio reproducer. Replay reproduces in sequence the MP3 files contained in the file **playlist.txt** (or **name.m3u** or else depending on the day of the week in the files **1.m3u-->7.m3u**, see below). These are simple text files containing the list of MP3 audio files, to be reproduced in the desired sequence. During the reproduction, the 4 command keys REW, STOP, PLAY and FWD are enabled.

When the Compact Flash is introduced, Replay analyses its content on the base of the presence of the relevant files, and automatically sets the following operation mode:

- 1. FILE PLAYLIST: TXT or NAME.M3U: audio reproducer with pieces in sequence according to the list present in the files.
- 2. FILE 1.M3U, 2.M3U, 3.M3U, 4.M3U, 5.M3U, 6.M3U, 7.M3U: audio reproducer of the sequence contained in the files depending on the day of the week : 1.pal=Monday, 2.pal=Tuesday, 3.pal=Wednesday, 4.pal=Thursday, 5.pal=Friday, 6.pal=Saturday, 7.pal=Sunday.

### **6.2 What is a playlist file?**

Replay can be used as a music reproducer, with the possibility of performing a sequence or a list of pieces of music; this reproduction list is a simple text file which contains the list of MP3 audio files to be reproduced in the desired sequence.

This text file, called playlist.txt**,** is put in the main directory of the same memory containing the audio files (this extension is used so it can be modified via a handy PocketPC portable terminal). Follow a few, easy rules to set the sequence:

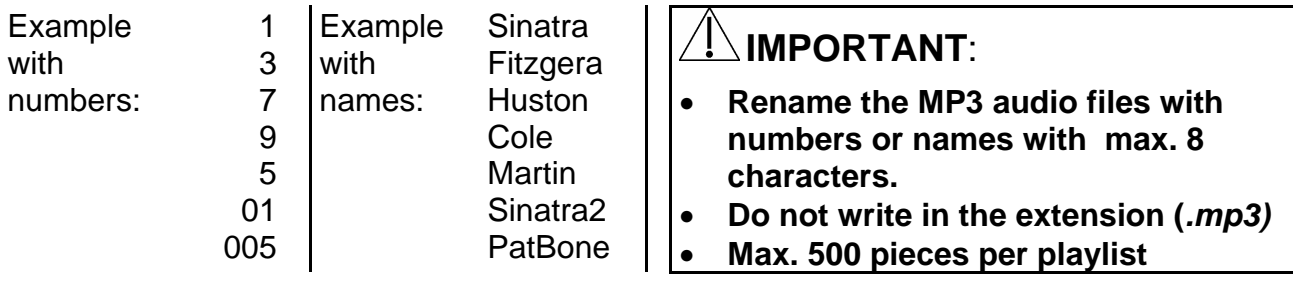

Fit the memory into its seat and wait for Replay to read the playlist in order to check the list of pieces contained.

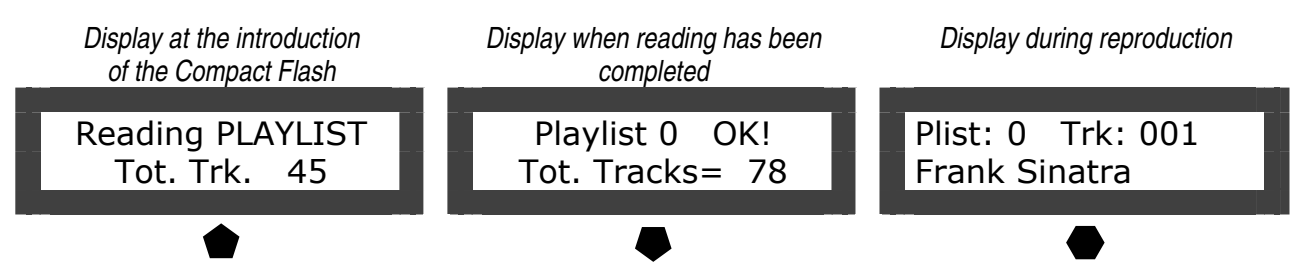

At the end of the reading operation, if the names of the pieces have been fitted in correctly, Replay will automatically starts to reproduce the musical items in the programmed sequence.

### **6.3 Reproduction using several playlists - MPLL (Mode PLayList) parameter**

REPLAY can reproduce one or more playlists of musical items. The playlist to be reproduced can be chosen in different ways: manually from the front panel, via the logical inputs on the back, via a special command on the RS232 serial port, or else automatically. To choose these different manners of operation, you must work directly on the configuration

parameter **MPLL** (**M**ode **PL**ay**L**ist) inserted in the file config.txt.

When the Compact Flash is put in, Replay – depending on the configuration of the parameter MPLL in the file *config.txt*, and on the presence or absence of the palimpsest or playlist files – will switch over to the relevant manner of operation.

### **6.4 Playlist in programmed sequence ( MPLL=1)**

This sequentially performs all the playlists called 0.m3u, 1.m3u, 2.m3u, 3.m3u, 4.m3u, 5.m3u, 6.m3u and 7.m3u, starting from 0.m3u. Once the playlist with the highest number has been played out, it starts again from the first item of the playlist with a lower number. The number of the playlist being performed is memorised, as well as the position of the item in play in order to continue with next item even if the device is turned off.

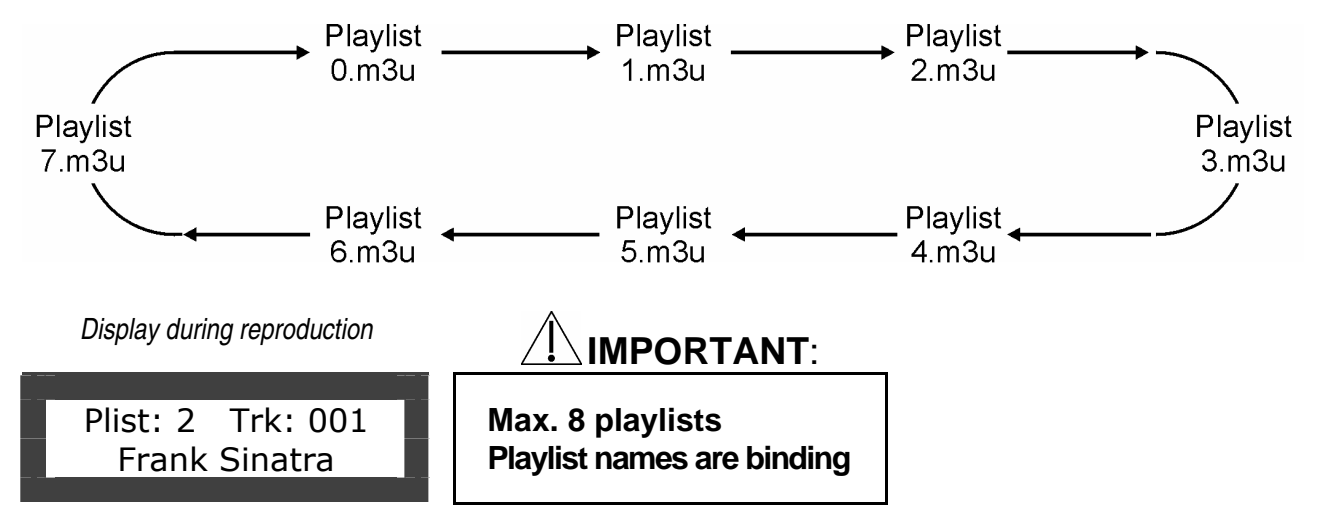

### **6.5 Weekly playlist ( MPLL=2 )**

This performs in a loop the playlist relevant to the day of the week.

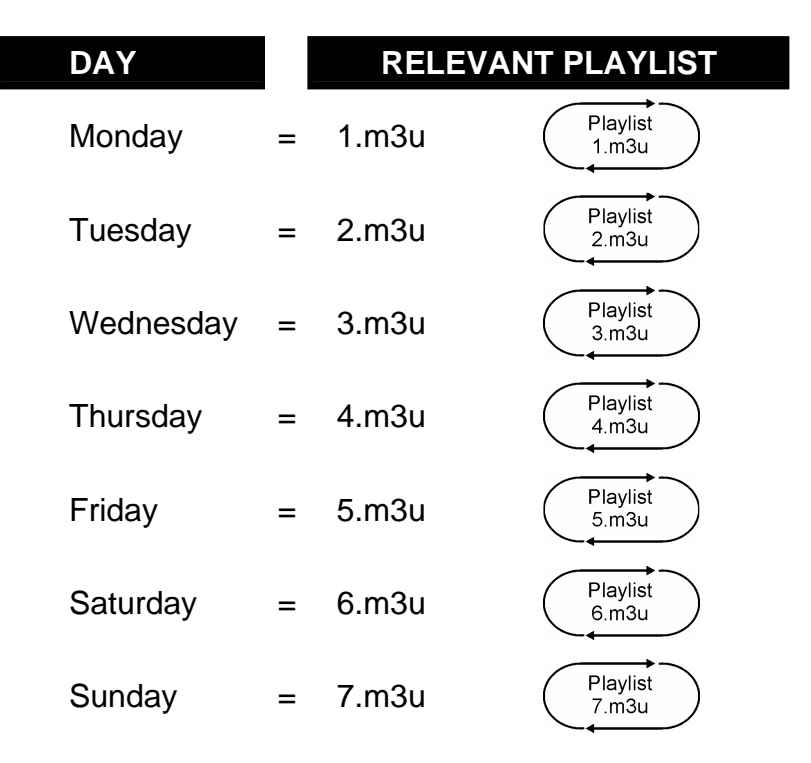

For each playlist, the programme memorises the position of the last item reproduced so that, at the beginning of each day, reproduction will start from the file immediately after the last one performed the week before.

If there is no file associated to a day of the week, or if such a file exists but is empty, Replay will stay in standby the whole day long.

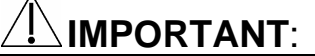

Display during reproduction **IMPORTANT**: **IMPORTANT**:

P5 T001 **Max. 7 playlists** Frank Sinatra **Playlist names are binding** 

**Do not use the playlist 0.m3u**

### **6.6 Playlist selection with logical inputs in binary combination (MPLL=3)**

This performs the playlist chosen by the binary combination of the three dedicated inputs IN1, IN2 and IN3 (par. 3.4). The playlist is performed in a loop as long as the relevant combination stays active.

The position of the last item reproduced is stored in memory, in order to start out again always from the next one in case of restart.

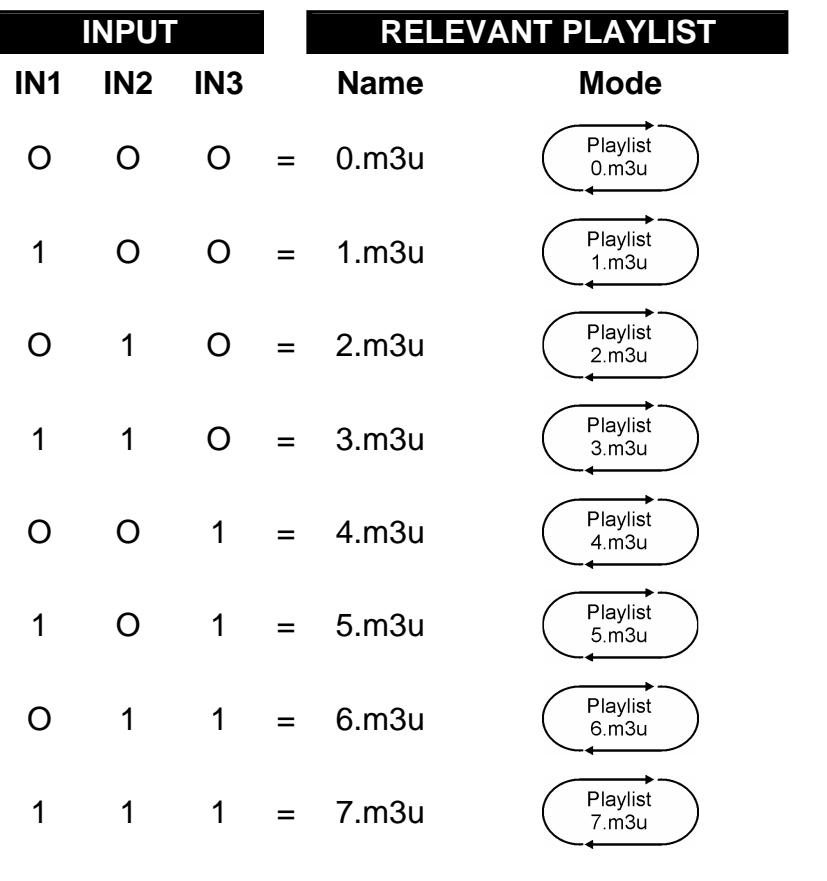

Plist: 2 Trk: 001 **Max. 8 playlists**

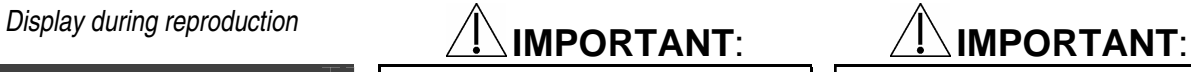

Frank Sinatra **Playlist names are binding**

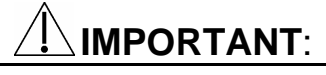

**Replay stays in standby if the requested playlist or 0.m3u are missing**

### **6.7 Playlist selection with logical inputs in direct mode (MPLL=4)**

This performs in a loop the playlist chosen by the first active input starting from IN1. The position of the last item reproduced is stored in memory, in order to start out again always from the next one in case of restart.

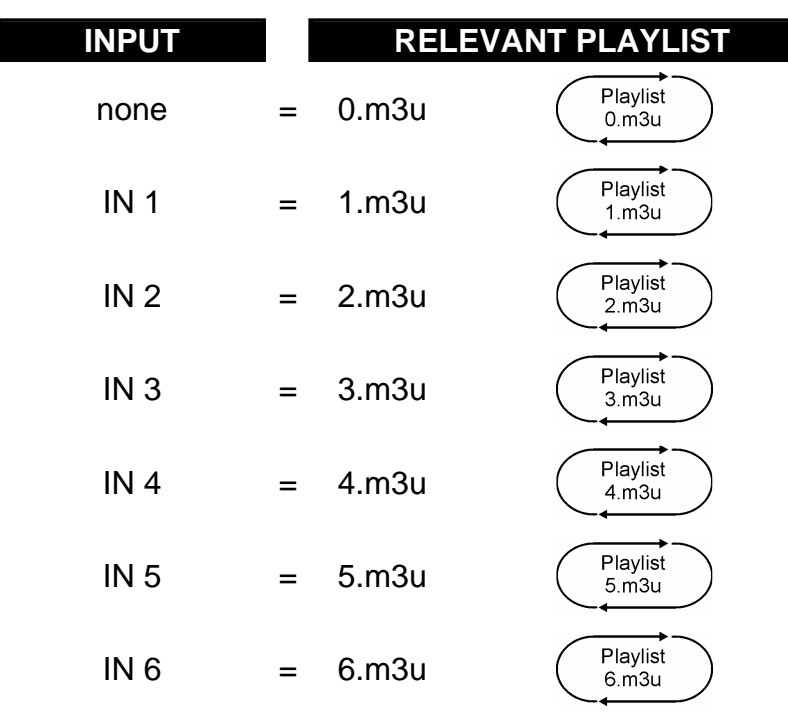

**N.B.** If several inputs are activated, the playlist relevant to the lowest input is activated. For example, if IN4 and IN5 are active, the playlist 4.m3u is reproduced.

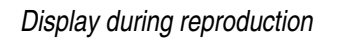

Display during reproduction **IMPORTANT**:

Plist: 1 Trk: 001 Frank Sinatra

**Max. 8 playlists with binding names. Replay stays in standby if the requested playlist is missing** 

### **6.8 Manual playlist selection from keyboard (MPLL=5)**

This performs in a loop the playlist chosen manually. The operator can run through all the playlists present in memory and activate the one he wants. Each playlist can be assigned any name, as long as it does not exceed eight characters. The playlists will be shown in the order in which they were memorised in the Compact Flash. During the performance of the playlist, the position of the last item reproduced is stored in memory, in order to start out again always from the next one in case of restart.

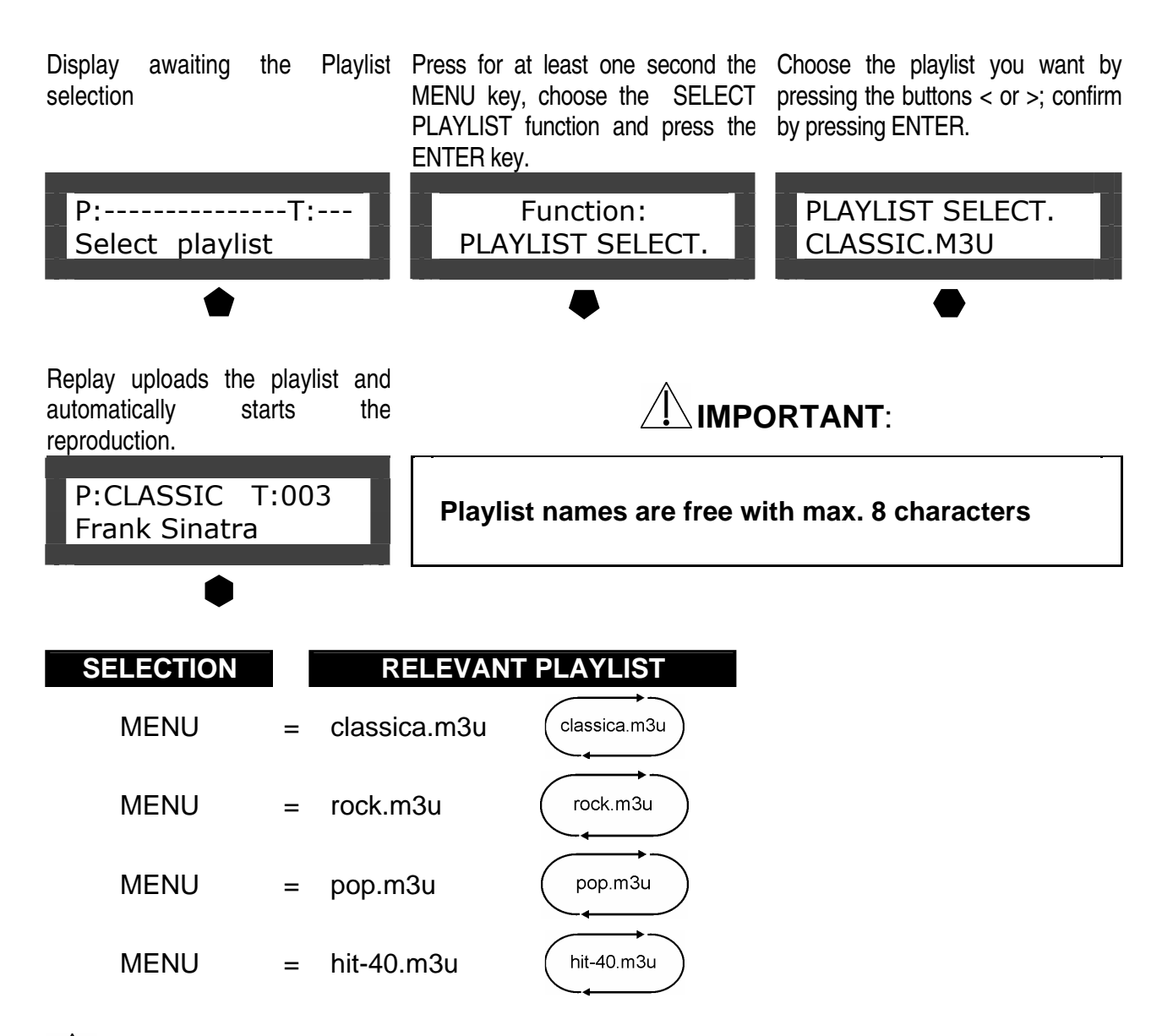

### **IMPORTANT**:

In the configuration file (*config.txt*), you can introduce the configuration parameter **RPLL**, in order to enable forced uploading of the playlists if the Compact Flash is taken out and put back in with the machine working:

RPLL = 0: Forced uploading of non enabled playlist.

1: Forced uploading of enabled playlist..

### **IMPORTANT**:

Keep the PLAY button pressed when Replay is turned on, or during the introduction of the flash memory, to force the loading of the playlists. From the moment the machine starts to load the playlists, you no longer need to keep pressing PLAY.

### **6.9 Manual selection of individual playlists from keyboard (MPLL=6)**

This mode of operation is quite similar to the previous one (MPLL=5). The only difference is that at the end of the playlist, Replay stops reproduction. When the operator chooses a playlist, the position of the last item reproduced is reset. Doing so, performance can start from the first item, even if the playlist which has just finished is chosen again.

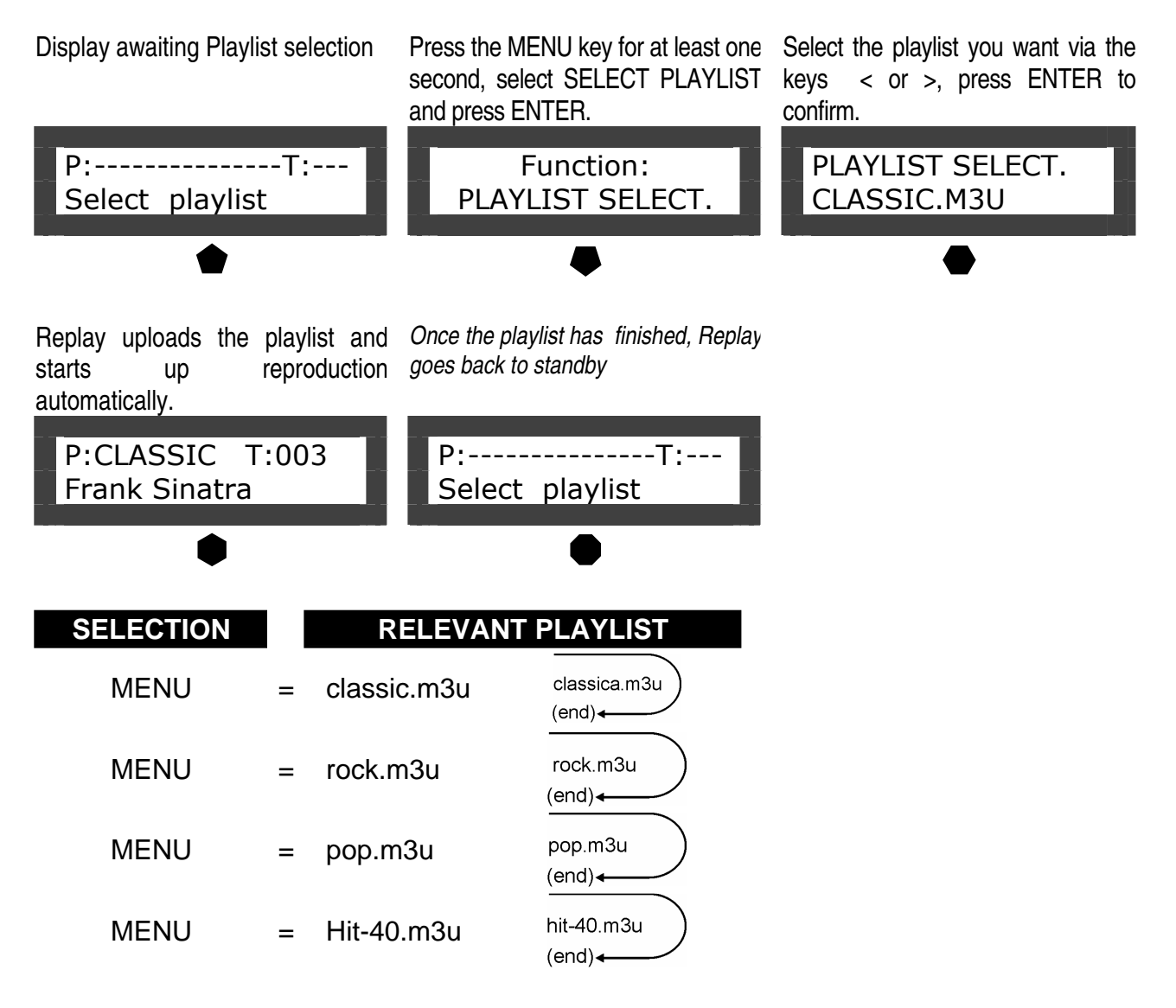

## **7 Operation with logical inputs**

### **7.1 Introduction to the logical input operation mode**

Replay can also reproduces individual (message) audio files with direct selection from six opto-isolated inputs (par. 3.4). Replay enters this working mode if there are no palimpsest files or playlists present.

Activation is carried out directly or in binary combination, up to a maximum of 63 files, using the inputs IN 1, IN 2, IN 3, IN 4, IN 5, IN 6. For the manner of connection, see the paragraph 3.4.

### **7.2 Input management parameters (CONFIG.TXT)**

Example: TPCM=10

 MICP=1 MIRS=0

### **TPCM (Time of persistence of input command)**

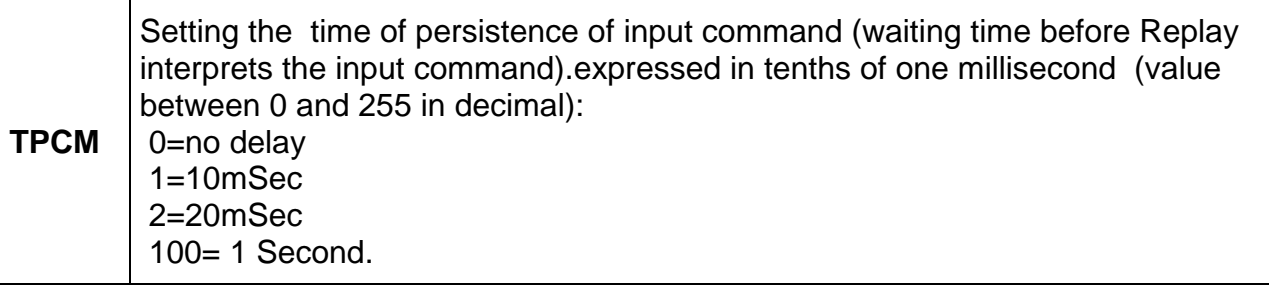

### **MICP (Continuous Play input mode) MICP**  0=once the reproduction of the coded file – requested by the input code - is over, stand-by will be activated. 1=the requested coded file is continuously reproduced as long as the relevant code stays in input.

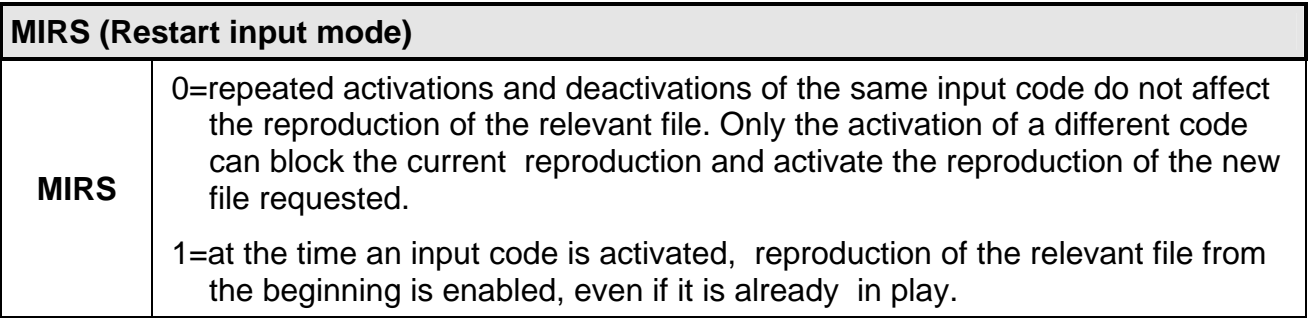

### **7.3 Binary input command codes**

Activating the inputs in binary combination, one can launch the reproduction of a maximum of 63 messages, naming the audio files as shown on the following table.

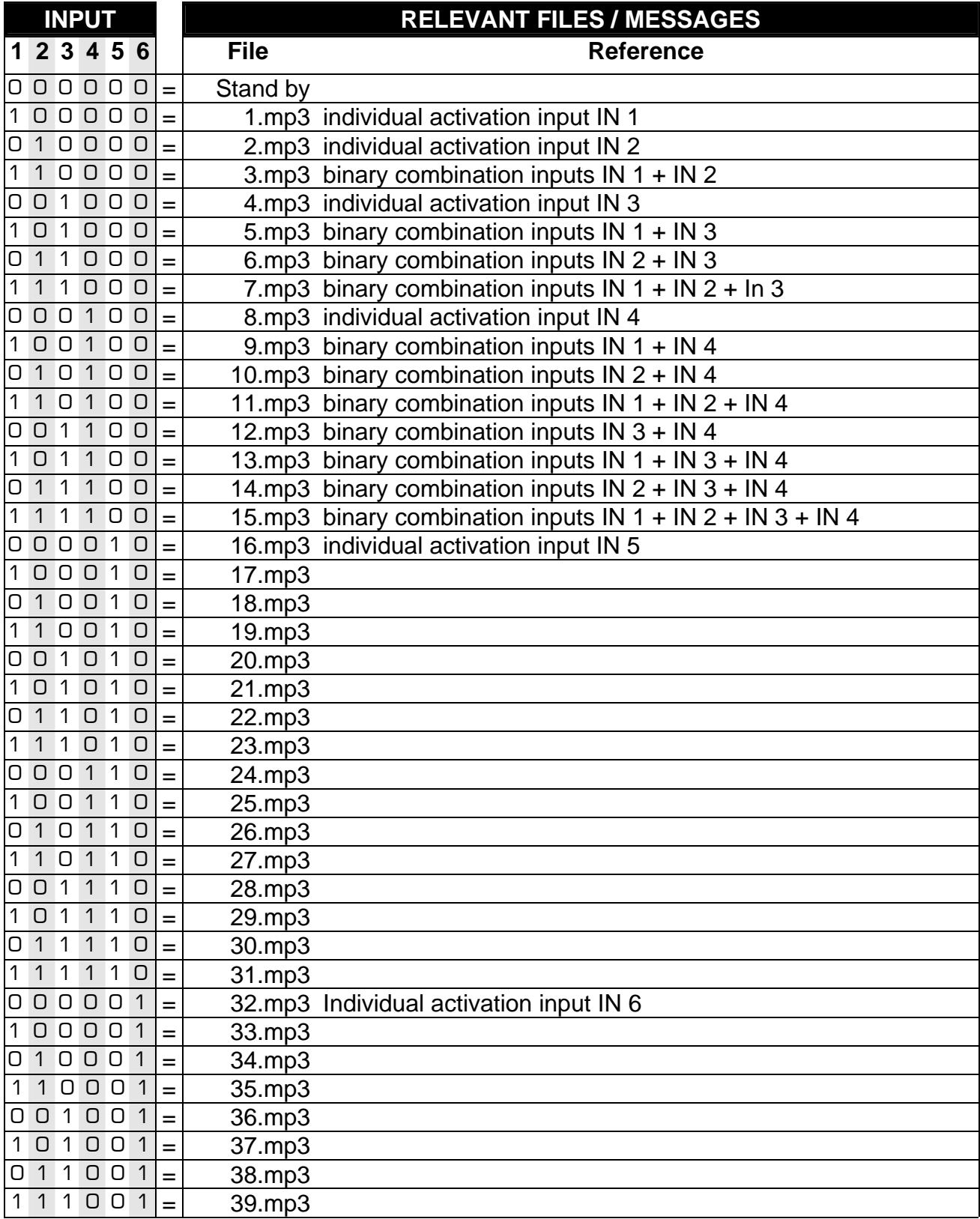

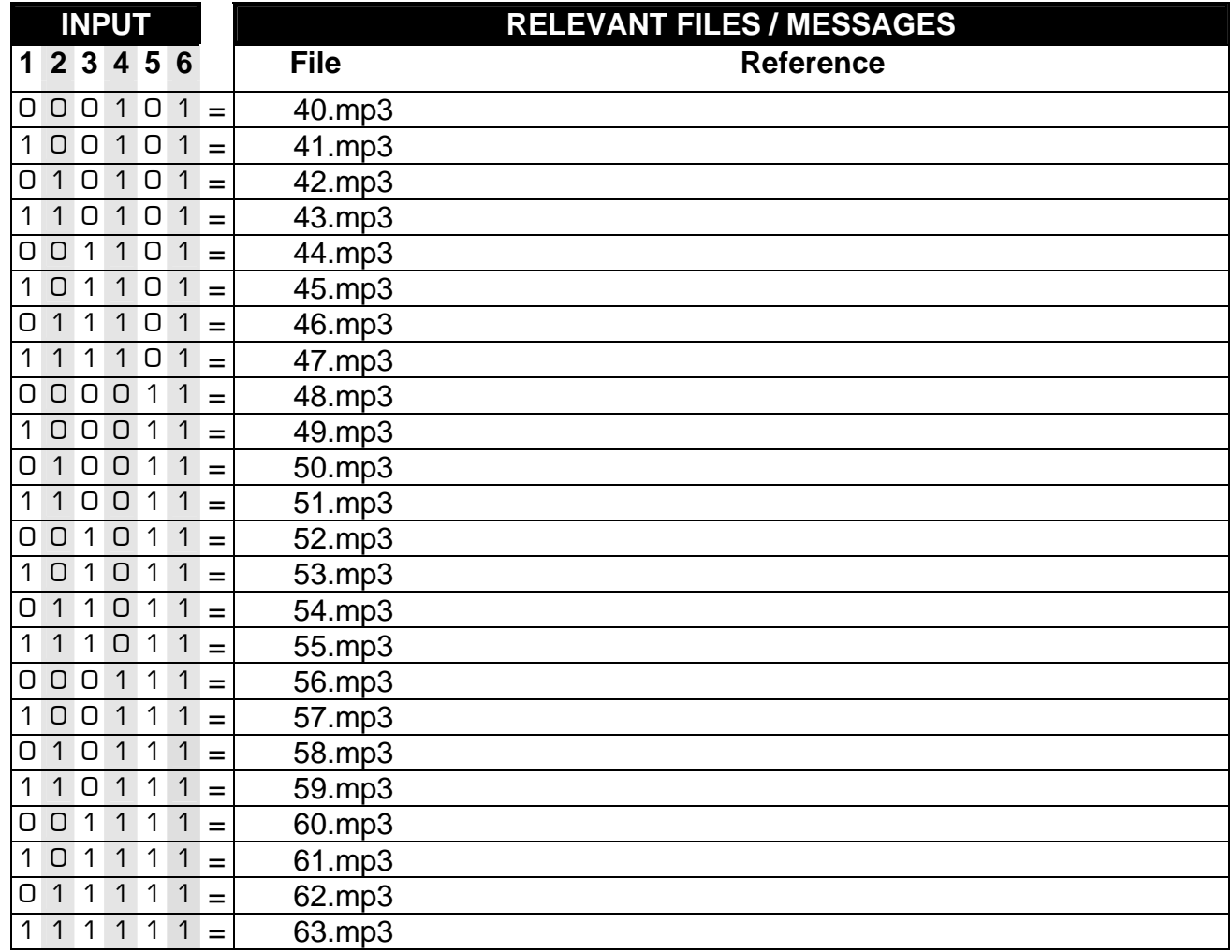

Display awaiting activation of inputs Display

Play from inputs<br>STOP

with input IN1 activated

Display with inputs IN2+IN3 activated

Play from inputs Play from inputs<br>1.mp3 6.mp3

# **8 SPECIAL FUNCTIONS**

### **8.1 What is ID3 TAG information?**

ID3 TAG is a small piece of information physically memorised inside the MP3 file (at the beginning or at the end, depending on the version). The ID3 TAG can contains such information as the name of the item, the author, the genre, etc. This information can be changed using suitable software called ID3 Editor. There are many programmes of this kind, and it is almost impossible to say which is the best. Here is a web site where you can download various freeware ID3 software: **www.mp3server.4t.com** 

### **8.2 Relay command from ID3 TAG**

With REPLAY you can activate an output contact of the relay in a bistable mode, introducing a suitable command in the field **TITLE 2** of the ID3 TAG of a file being reproduced. If you put this command on a file which has been called up via palimpsest, you can activate or deactivate the relay depending on the time. To activate this mode of operation, you must use the parameter **ORI3** (**O**utput **R**elay from **I**D**3**) in the file config.txt, according to the following table.

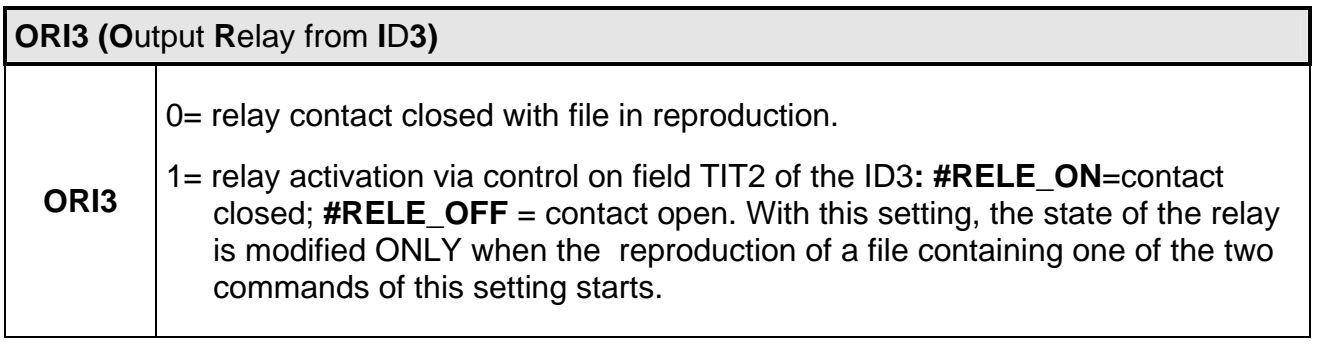

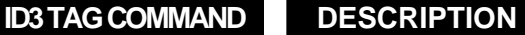

- #RELE ON  $=$  The relay is activated: this condition persists whether the Replay is working in play or in stop.
- #RELE\_OFF = The relay is deactivated: this condition persists whether the Replay is working in play or in stop.

### **8.3 Playlist management with time bind programming: connecting two Replays**

Connecting two Replays in cascade via Vlink connection and the audio inputs/outputs (see figure), one can recreate the typical operating mode of a commercial radio station.

One Replay (programmed to run in playlist mode) reproduces the musical items, the other – programmed to run according to schedule – reproduces the spots.

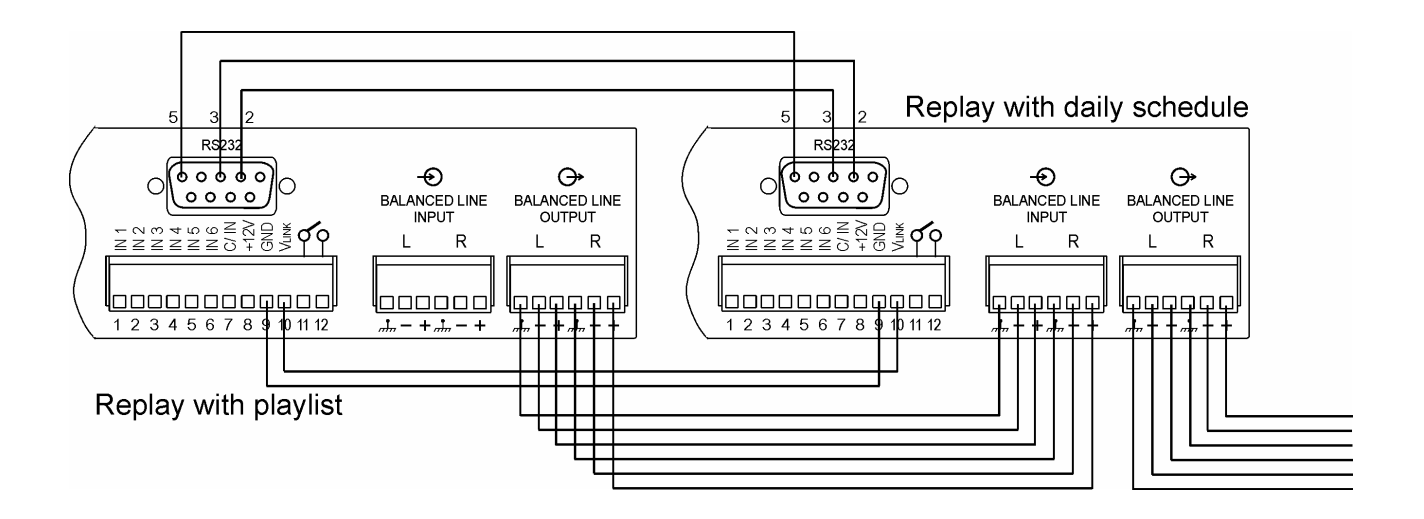

When an hour bar is to be reproduced, the schedule-programmed Replay waits for consent for the end of the item from playlist-programmed Replay (which goes into standby), before starting to issue the commercials. Once the reproduction of the hour bar is over, the playlist-programmed Replay will start to reproduce the following item.

If you connect the two Replays also via RS232, you can automatically call up a playlist. Using a suitable command inserted in the ID3 TAG of a file inside an hour bar, allowing, for example, the selection of all the playlists you want during the day.

This command actually books the uploading of the specified playlist, the reproduction of which will start as soon as the last spot of the hour bar ends. Even though Replay does not give any error code, it may not actually be able to upload the requested playlist.

Example: CMI3=4

### **CMI3 (Transmission management of ID3 content via serial)**

0=No transmission of ID3 content.

- 1=Request for transmission of content of TITLE field, with a maximum length of 200 characters, temporarily stopping the reproduction.
- 2=Same as above but referring to the Album field.

3=Same as above but referring to the Comment (or notes) field.

- 4=Request for transmission of content of TITLE field, with a maximum length of 20 characters, without interrupting the normal reproduction.
- 5=Same as above but referring to the Album field.

### **IMPORTANT!**

When this mode is enabled, the correct management of the standard communication protocol is no longer guaranteed, since the two managements are asynchronous and share the same serial.

### **ID3 TAG COMMAND EXAMPLES COMMAND DESCRIPTION**

### **#0060test**

Loading command via RS232 playlist 'test.m3u'

### **#00603**

Loading command via RS232 playlist '3.m3u'

### ENQ **0060nnnnnnnn**

**ENQ** = '**#**' for RS232

= **00** = addressee address for RS232. **60** = code playlist loading command **nnnnnnn** = name of playlist file .

## **IMPORTANT!**

In the command package to be delivered to Replay, you must put the name of the file relevant to the desired playlist, which must comply with the following rules:

- It must not include the extension, Replay automatically queues the extension "**.m3u**";
- The field 'file name' must be eight characters long. If the name of the playlist file has less than eight characters, one must introduce 'space' characters before and after the file name, so as to obtain a file of the required length;
- the name of the file must not be longer than eight characters;
- This function is managed only under the following conditions:
- Replay must work in playlist mode;
- the flash memory must not contain any file with a schedule palimpsest;
- it must be set with a playlist management mode calling for its manual selection. See configuration parameter MPLL (**M**ode **PL**ay **L**ist) which must be set at 5 or at 6.

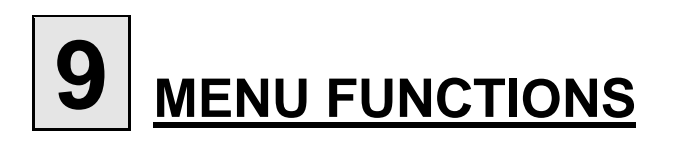

### **9.1 Time setting**

Press the MENU key for at least one second, select the function TIME via the button >, press ENTER.

Change the time using the buttons < or >, confirm the setting by pressing ENTER. Press the MENU key for at least one second to go back to normal display conditions.

MENU function screen display Time setting screen display

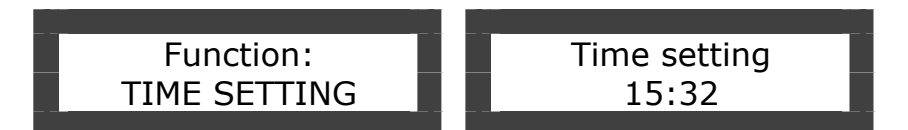

### **9.2 Date setting**

Press the MENU key for at least one second, select the function DATE via the button >, press ENTER.

Change the day using the buttons < or >, confirm the setting by pressing ENTER. Press the MENU key for at least one second to go back to normal display conditions.

MENU function screen display Date setting screen display

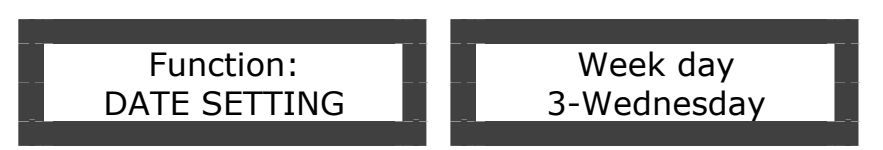

### **9.3 Setting output volume**

Press the MENU key for at least one second, select the function OUTPUT LEVEL via the button >, press ENTER.

Change the volume using the buttons < or >, confirm the setting by pressing ENTER. Press the MENU key for at least one second to go back to normal display conditions.

MENU function screen display Output volume setting screen display

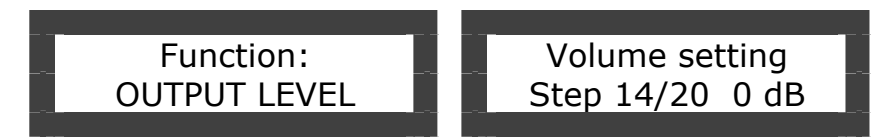

### **9.4 Displaying DCF77 signal**

The DCF77 signal is broadcast permanently from Mainflingen in Germany and covers about 2000 Km. This signal is modulated in amplitude with a carrier at 77.5KHz, a modulation frequency of one bit per second and a length of 59 bits. The scheduled information is therefore delivered within one minute.

The signal is generally good, but high voltage lines, very high buildings or other electromagnetic noise sources could make reception discontinuous, especially during day time when propagation is poorer.

In order to check the quality of the signal being received, you must make sure that the decoded signal provides only one impulse per second. Press the MENU key for at least one second, select the function DCF77 SIGNAL via the key > and press ENTER.

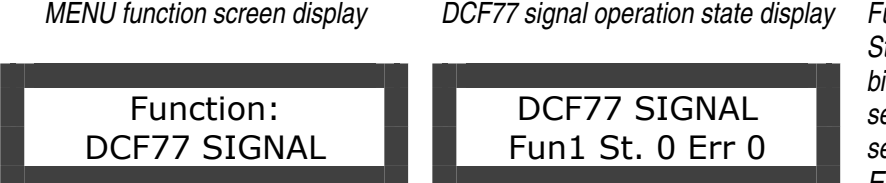

Fun = function going on St.(Step) = position of the received bit (0..59), must increment with each second and correspond to real seconds . Err = error code detected.

Press the MENU key for at least one second to go back to normal display conditions.

### **IMPORTANT!**

If even one bit is corrupted, the checksum will fail and the whole package will be rejected. Generally, to keep accurate time, a couple of synchronisations every 48 hours are enough. It is not easy to give suggestions on how to position the antenna for better reception. The DCF77 signal is subject to attenuation and interferences along the track from the broadcasting centre to the receiver. These are largely due to the morphology of the terrain around the receiving antenna, to reflections in the ionosphere and to various kinds of noise caused by electric equipment near the receiving antenna. You must therefore try to place the receiver far from any electric equipment, especially computers, TV sets and major wiring lines of the building.

### **9.5 Setting the exact time**

Press the MENU key for at least one second, select the function CLOCK SETTING via the key >, press ENTER to change the setting.

Adjust via the keys < or >, confirm by pressing ENTER.

Press the MENU key for at least one second to go back to normal display conditions.

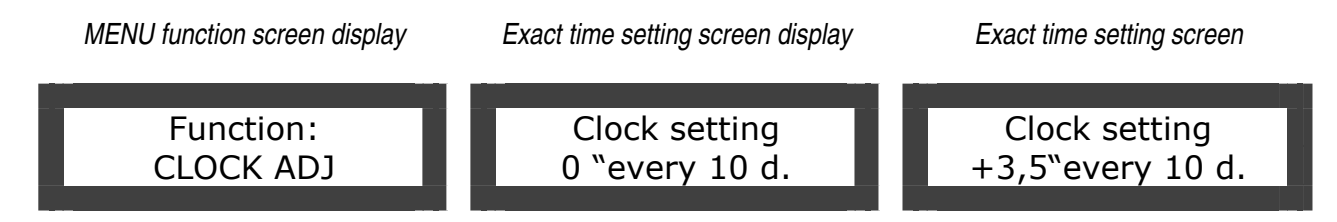

# **10 RS232 serial communication**

### **10.1 Communication parameters**

The parameters of the RS232 serial port (length of the packs, parity, speed, etc.) are set via the configuration file config.txt.

These parameters must coincide with those of the outside device with which Replay is to communicate. To make the modification of these parameters effective, Replay must be restarted. Therefore, after having introduced the Compact Flash with the file config.txt, start the device up again.

### **IMPORTANT**: **notes for the Master system**

Conditions in which a transmission sequence is initialised.

The Replay transmission sequence is initialised under the following conditions:

- When Replay is turned on.
- When the data communication has been normally completed.
- When the timeout time for receiving a pack has expired.

### **10.2 Serial port parameters (config.txt)**

The following table lists the values of the parameters needed to connect Replay to a Master system coordinating it (protocol, speed, timings, etc.).

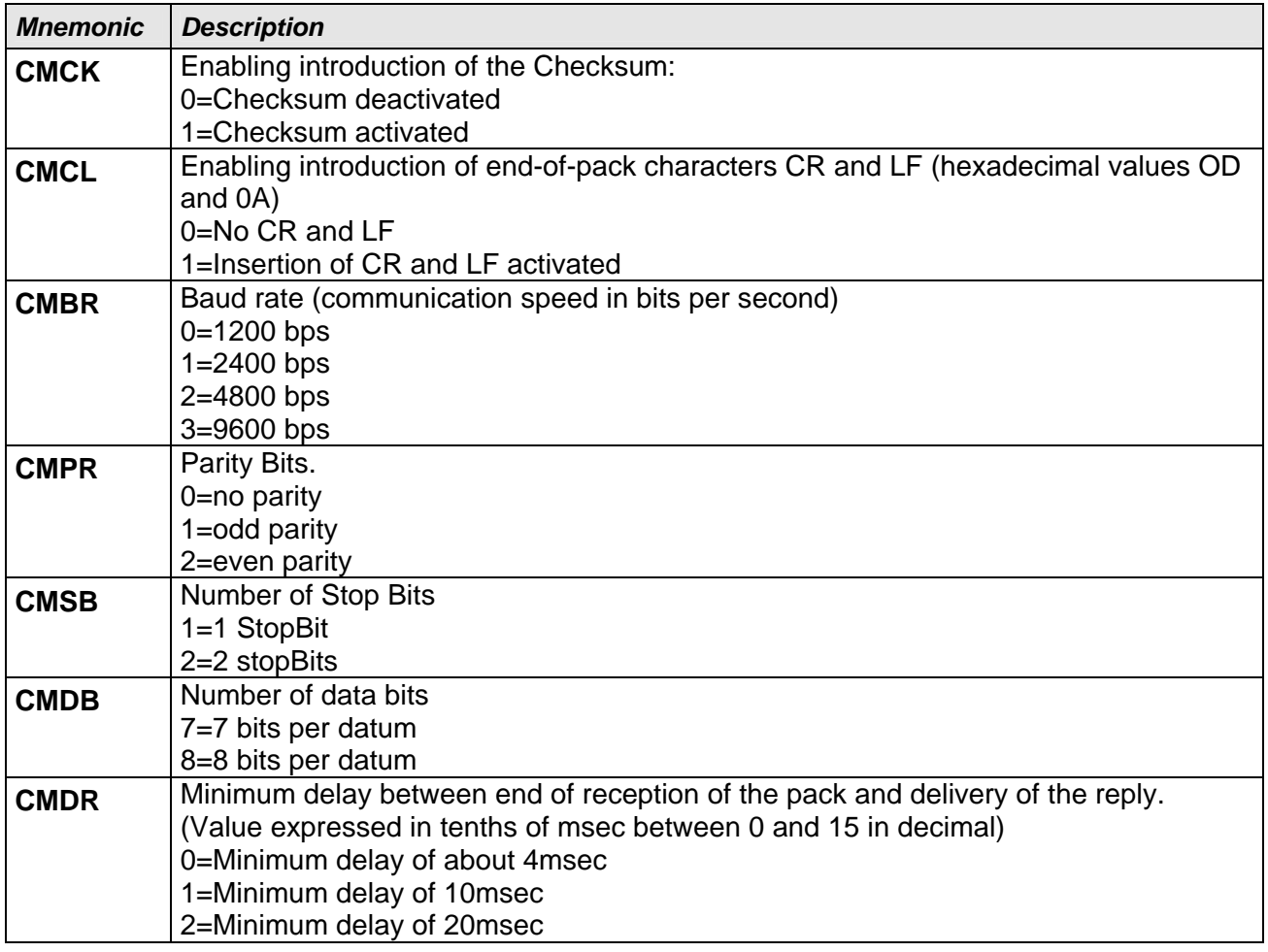

### **Message waiting time (CMDR)**

This is the delay time of the reply message, required by some computers to switch over between the state of transmission and the state of reception.

The awaiting time determines the minimum delay before the Replay sends data in reply to the message received from the Master. Set this time at a value different from **0** only if the specifications of the Master demand it, since the delay determines an extension of the time needed to complete the command.

### **10.3 NAK reply by Replay**

The reply with the character **NAK** is sent from Replay to the master when any kind of error is detected in the message received.

### **10.4 Transmitting a command by master**

When you send a command from the master to Replay using one of the dedicated protocols, make sure you send it with a delay of at least 10mS starting from the moment the last command received by Replay has been completely performed.

### **10.5 How to read the figures of the dedicated protocols**

When the master reads the data from Replay. (Replay > Master)

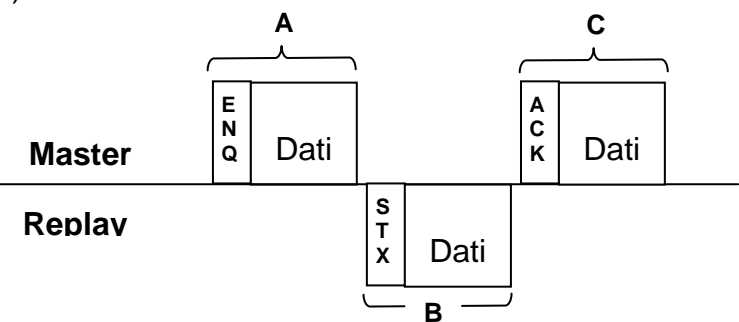

**a)** The data areas **A** and **C** indicate the transmission of data from the master to Replay.

**b)** The data area **B** indicates the transmission of data from Replay to the master.

**c)** The programme of the Master is structured so as to manage the data in the manner shown on the figure from left to right. Therefore, the data management sequence is **A**, **B**, **C**.

**Example :** In area **A,** the character **ENQ** (05H) is transmitted, followed by all the other data indicated as " **Data**" in the figure to the right of the character **ENQ**.

### **10.6 When the Master delivers a command to Replay**

(Master > Replay)

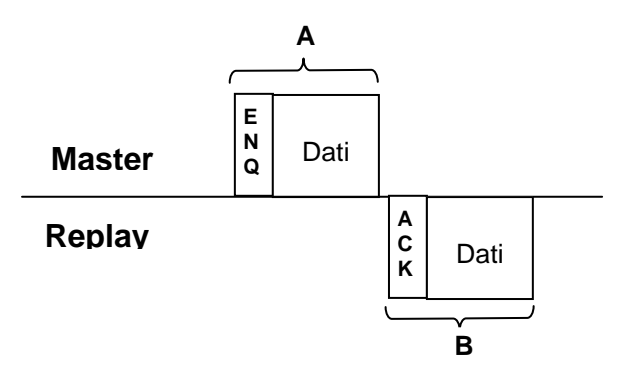

**a)** The data area **A** indicates the transmission of data from the master to Replay

**b)** The data area **B** indicates the transmission of data from Replay to the master.

**c)** The programme of the Master is structured so as to manage the data in the manner shown on the figure from left to right. Therefore, the data management sequence is **A**, **B**. **Example :** In area **A,** the character **ENQ** (05H) is transmitted, followed by all the other data indicated as " **Data**" in the figure to the right of the character **ENQ.** 

### **10.7 Basic format of the dedicated protocols**

Replay manages up to four dedicated protocols.

The definition of which of these four protocols must be used by the serial connection, is set in the configuration file *config.txt.* 

The difference among these four formats is due to the presence or absence of CheckSum and/or of the characters **CR** (**C**arriage **R**eturn, character **0DH**) and **LF** (**L**ine **F**eed, character **0AH**).

### **10.8 Basic set-up of the data transmission.**

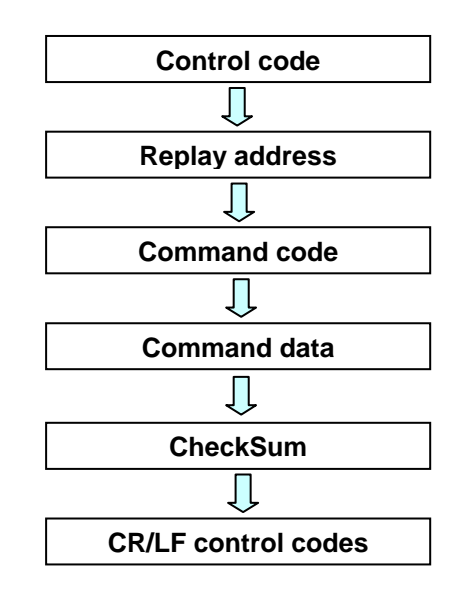

### **IMPORTANT!**

- The introduction of **CheckSum** at the end of the block of data and characters of **CR** + LF is defined in the configuration file (par. 10.2).
- The character at the beginning of the string ENQ (0x05) may be replaced by the character '**#**'. This makes the command string perfectly legible.
- The address is not managed on RS232, set it at 00.

### **10.9 Control codes**

The control codes are characters (they belong to the first 32 ASCII characters and cannot be printed out) which define the kind of information contained in the pack following them. The control codes used are those which appear on the following table.

Replay initialises the transmission sequence when it receives the character **ENQ.** 

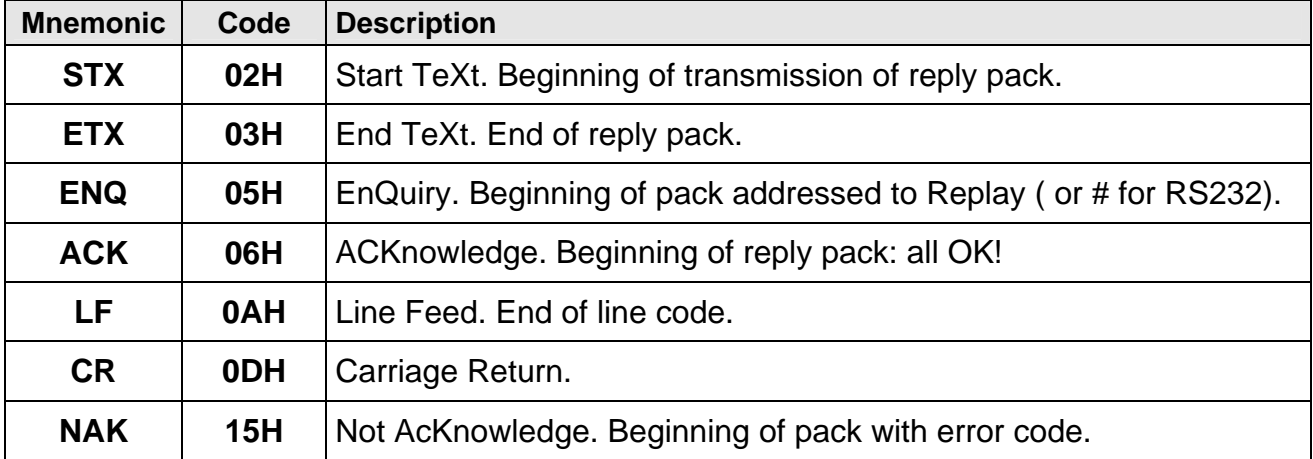

**N.B. The codes are expressed in hexadecimal.** 

### **10.10 Address (ADD)**

Not used for RS232, set value "00".

### **10.11 Command (CMD)**

This is used to define the operation to be carried out (for example PLAY, reading the state or setting of the volume). The commands are defined in ASCII characters and consist of **2** characters.

In the following sections of this chapter, we provide the list of commands and every detail about each command.

### **10.12 CheckSum (CHK)**

The CheckSum makes sure that the packs are complete and not corrupted during their transmission by any noise induced on the line.

The CheckSum is calculated summing the hexadecimal value of the ASCII characters contained in the data area defined for the CheckSum. The two least significant characters (in hexadecimal) of the sum represent the CheckSum which is introduced into the two dedicated ASCII characters at the end of the pack (before any CR and LF characters). **Note !** The sum of the value in decimal of the ASCII codes, converted into hexadecimal, must give the same result. Introduction and management of CheckSum is established by the CMCK parameter of the configuration file.

- If **CMCK=1** has been set, CheckSum will be calculated automatically and added to the term of the reply pack (the one beginning **'STX'**) when this is delivered. When a pack is received, Replay calculates the new CheckSum and compares it with the one contained in the pack itself; if it agrees, Replay goes on to perform the command, otherwise it delivers an error pack (pack beginning with **'NAK'**).
- If **CMCK=0** has been set, CheckSum will not be delivered in transmission and will not be compared (also because it is missing in the data) in the received messages. The following figure shows an example of calculation of CheckSum in a command pack delivered by the master.

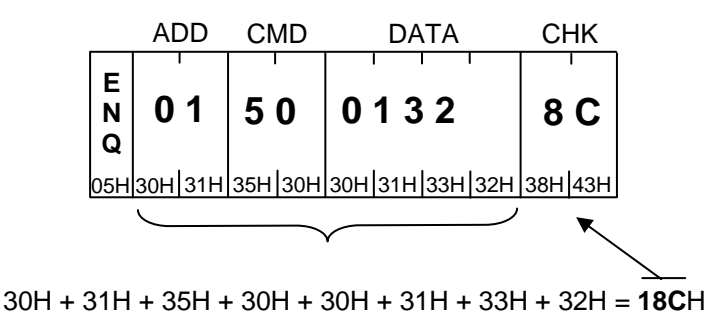

### **10.13 Basic protocol**

### Reading the data of the Replay from the master

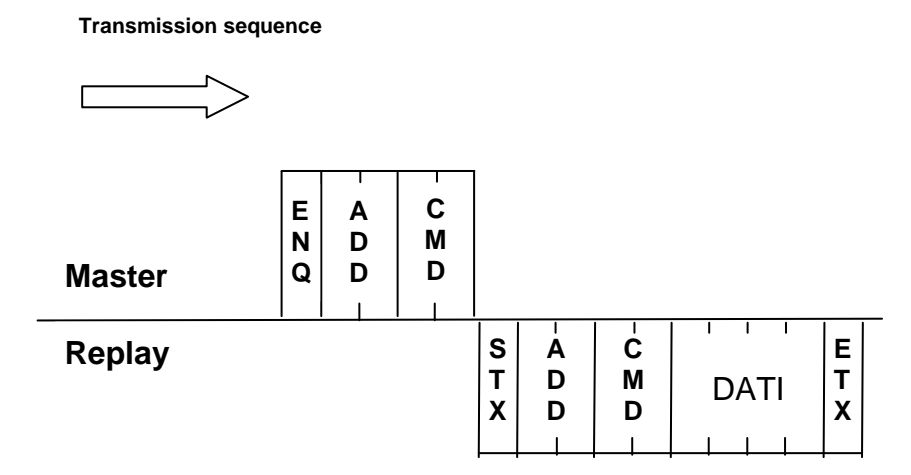

Command transmission from master to Replay

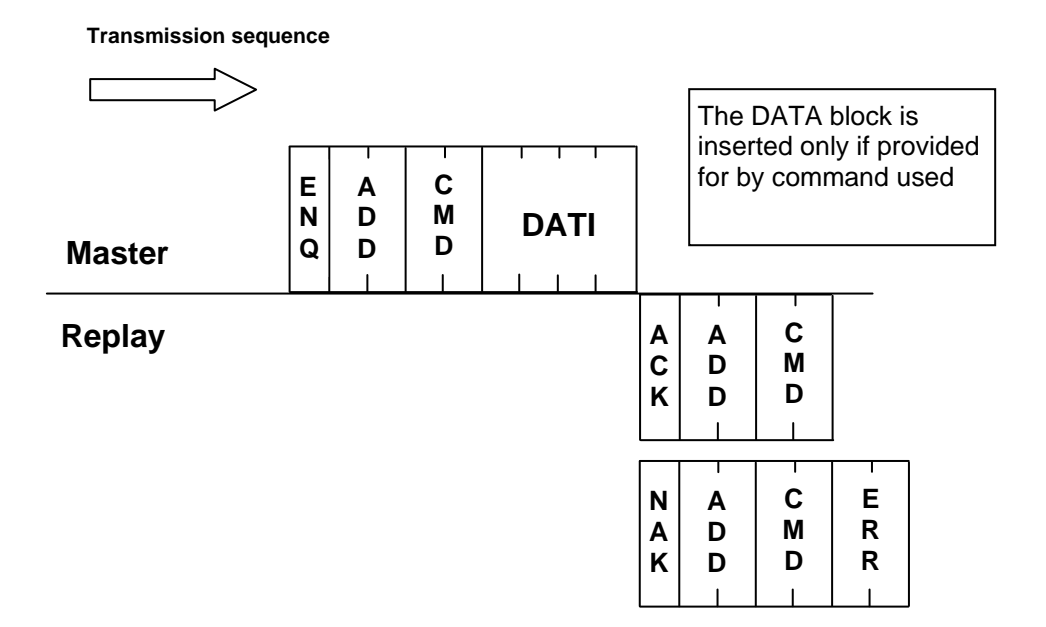

### **10.14 Basic protocol with CheckSum**

Replay data reading from master

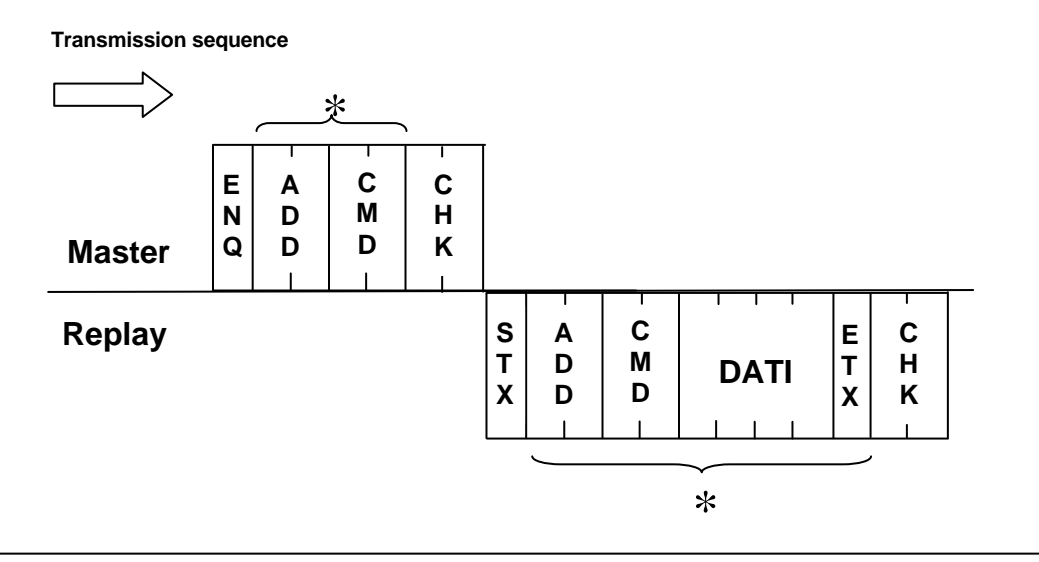

Command transmission from master to Replay

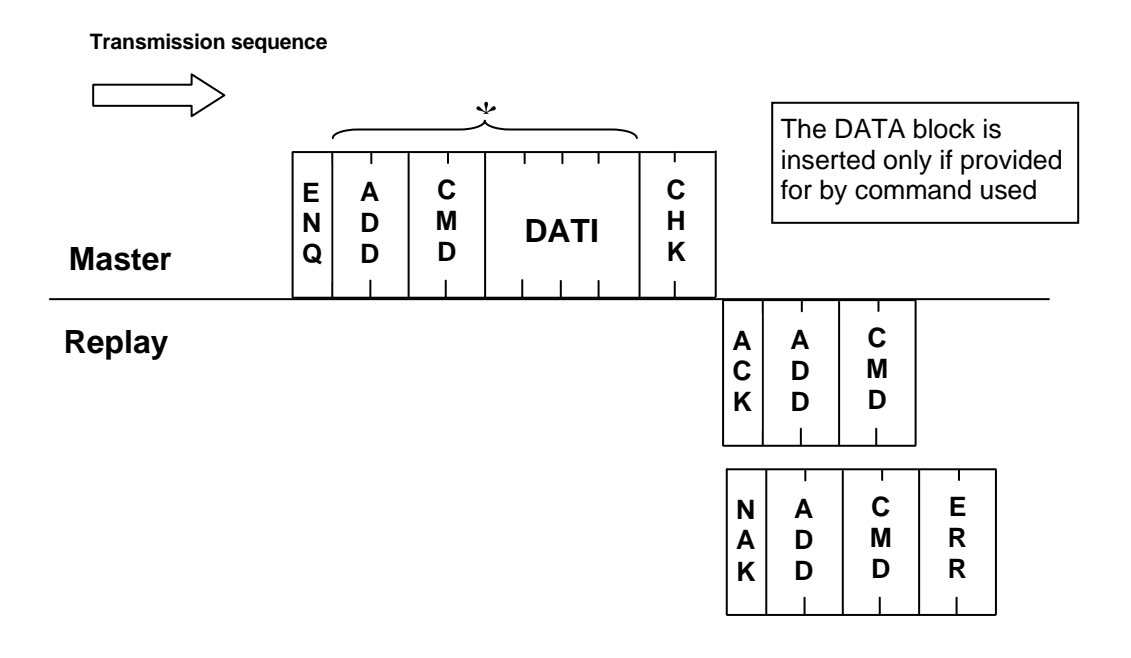

- \* 1. The ChechSum is introduced if the configuration parameter CMCK=1.
	- 2. The CheckSum is calculated summing all the characters marked by an asterisk.

### **10.15 Basic protocol with CR and LF**

Replay data reading from master

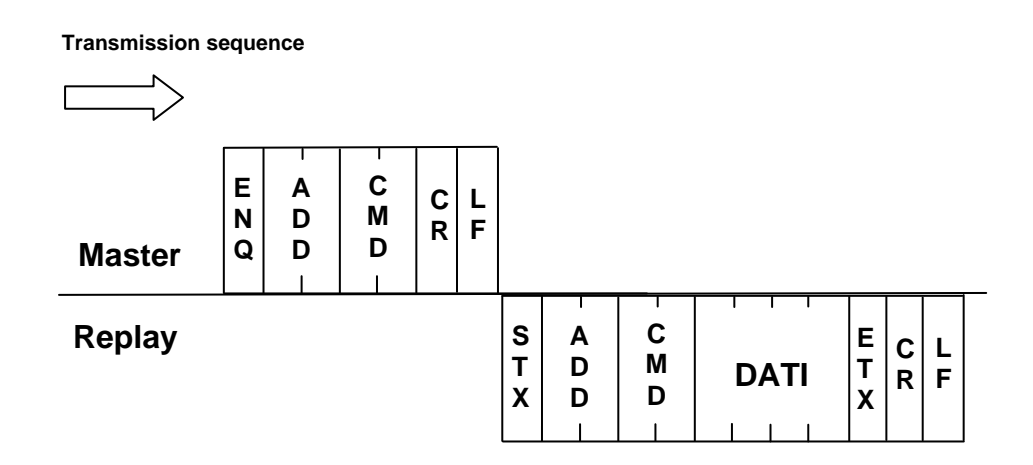

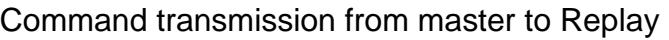

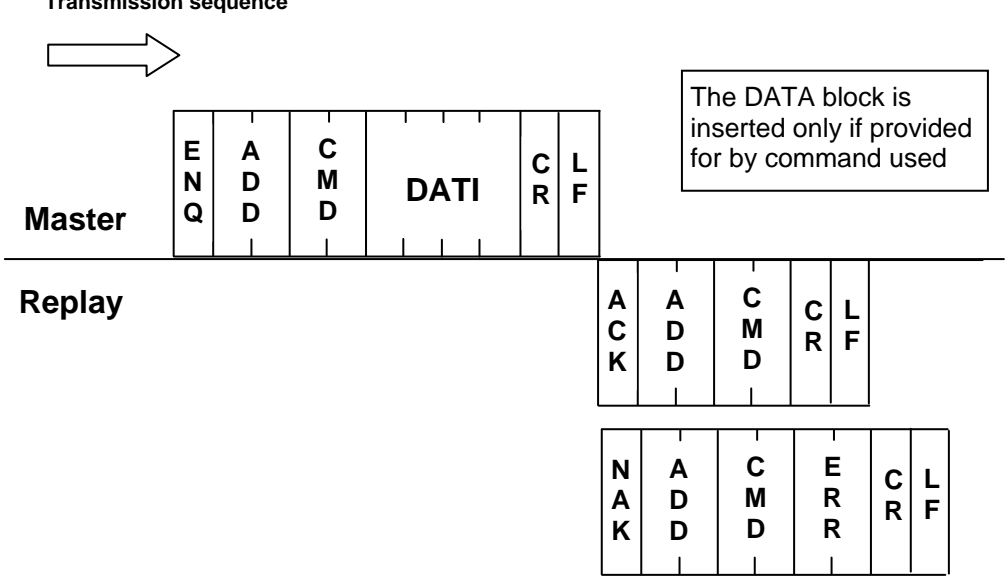

#### **Transmission sequence**

### **10.16 Basic protocol with CheckSum, CR and LF**

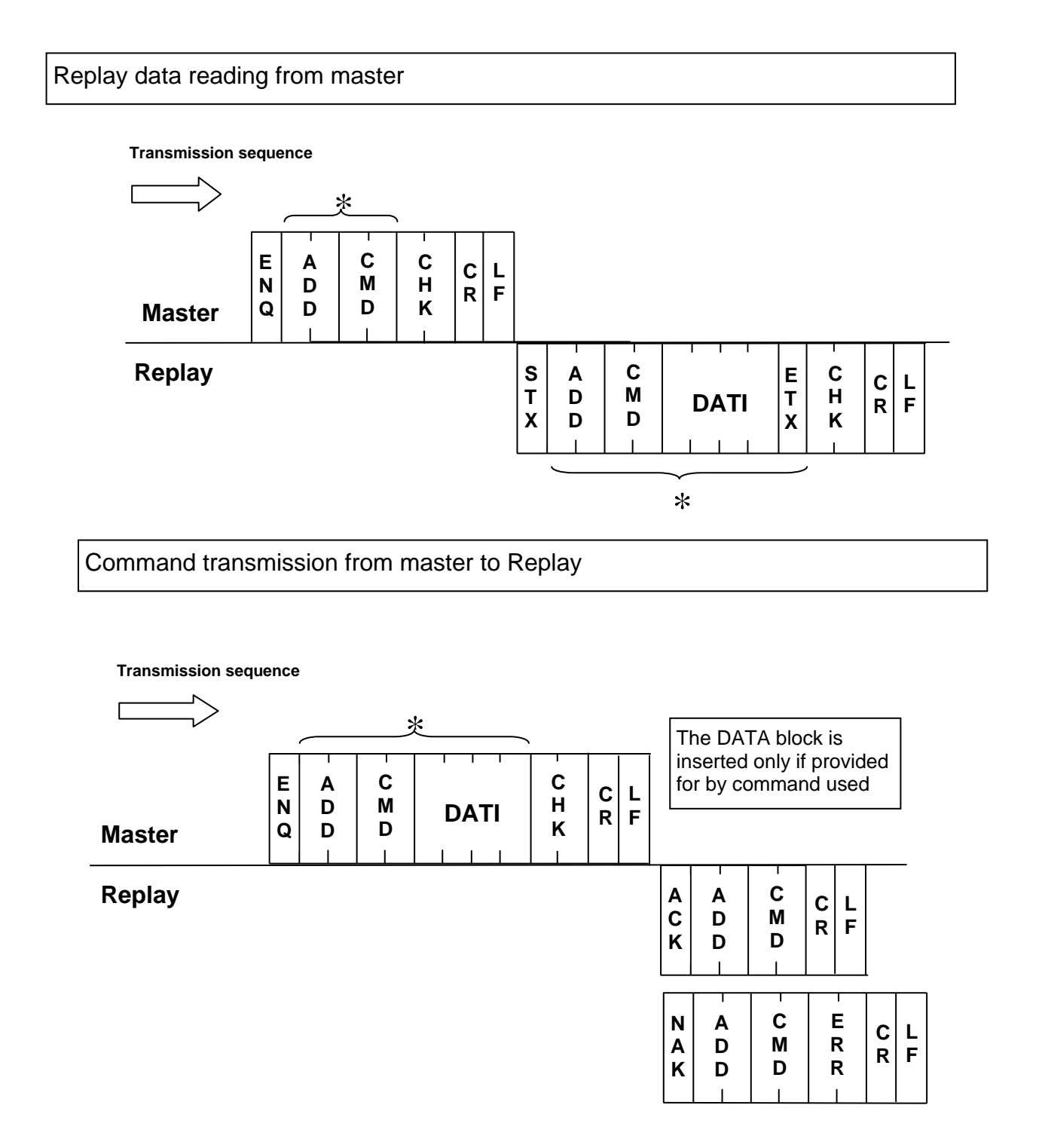

- \* 3. The ChechSum is introduced if the configuration parameter CMCK=1.
	- 4. The CheckSum is calculated summing all the characters marked by an asterisk.

### **10.17 List of commands and operating fields**

This table provides the list, with the relevant comments, of all the commands managed by Replay

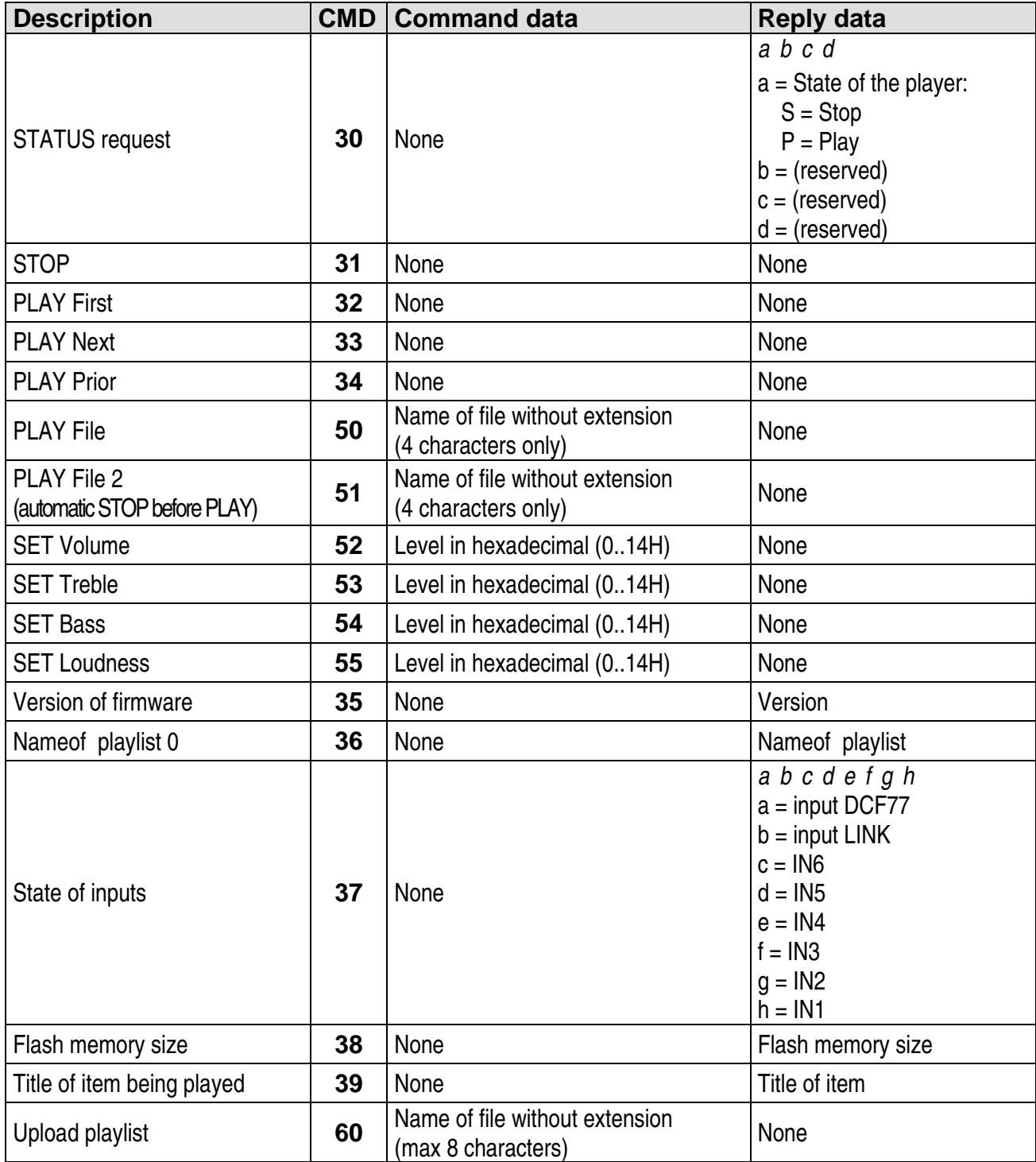

### **10.18 Error codes**

The following table lists all the error codes which Replay delivers together with the **NAK** pack if problems are found.

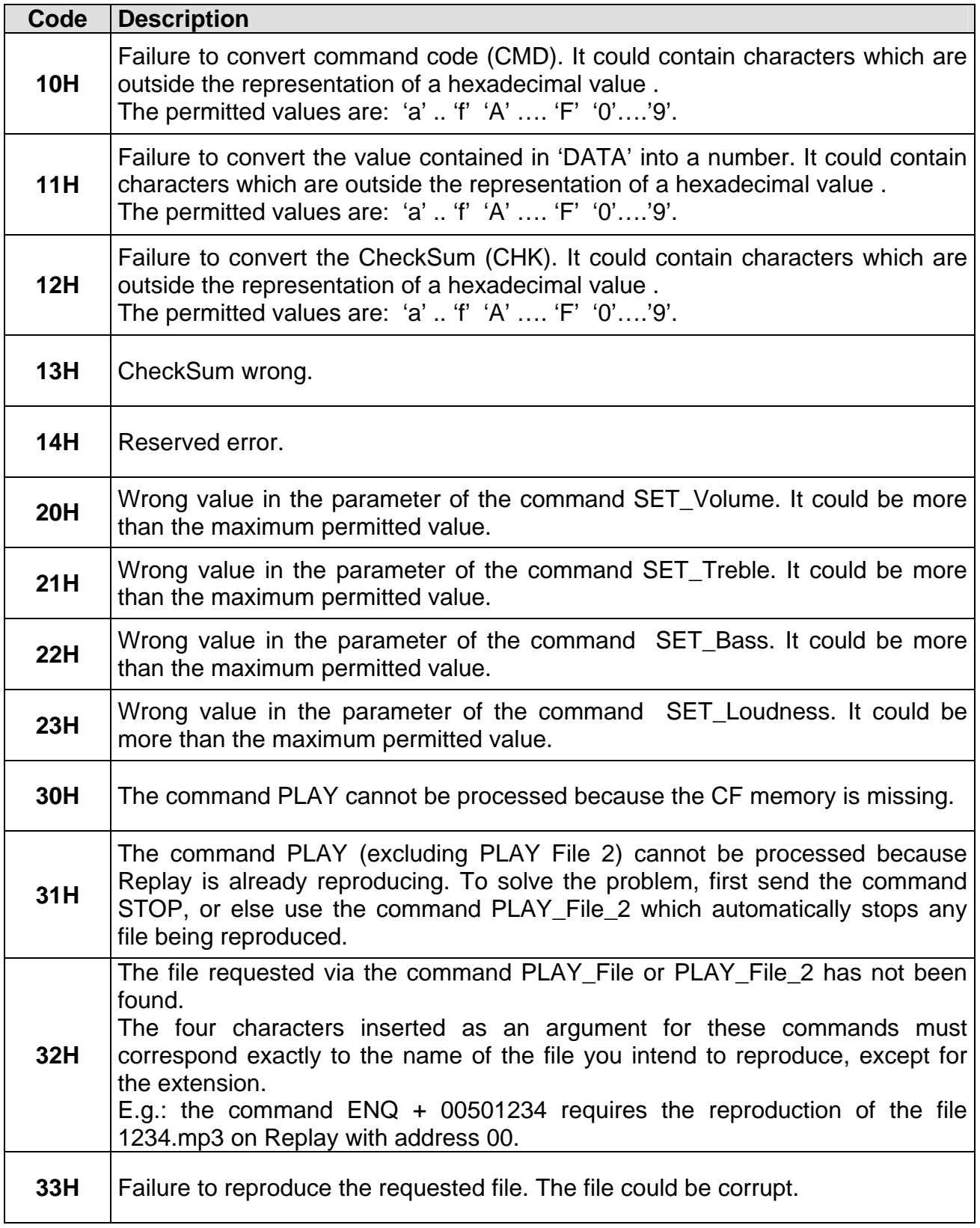

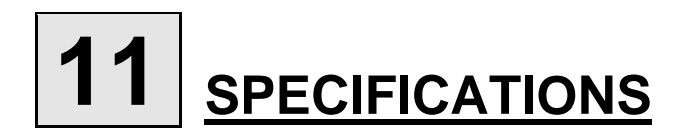

### **11.1 Technical features**

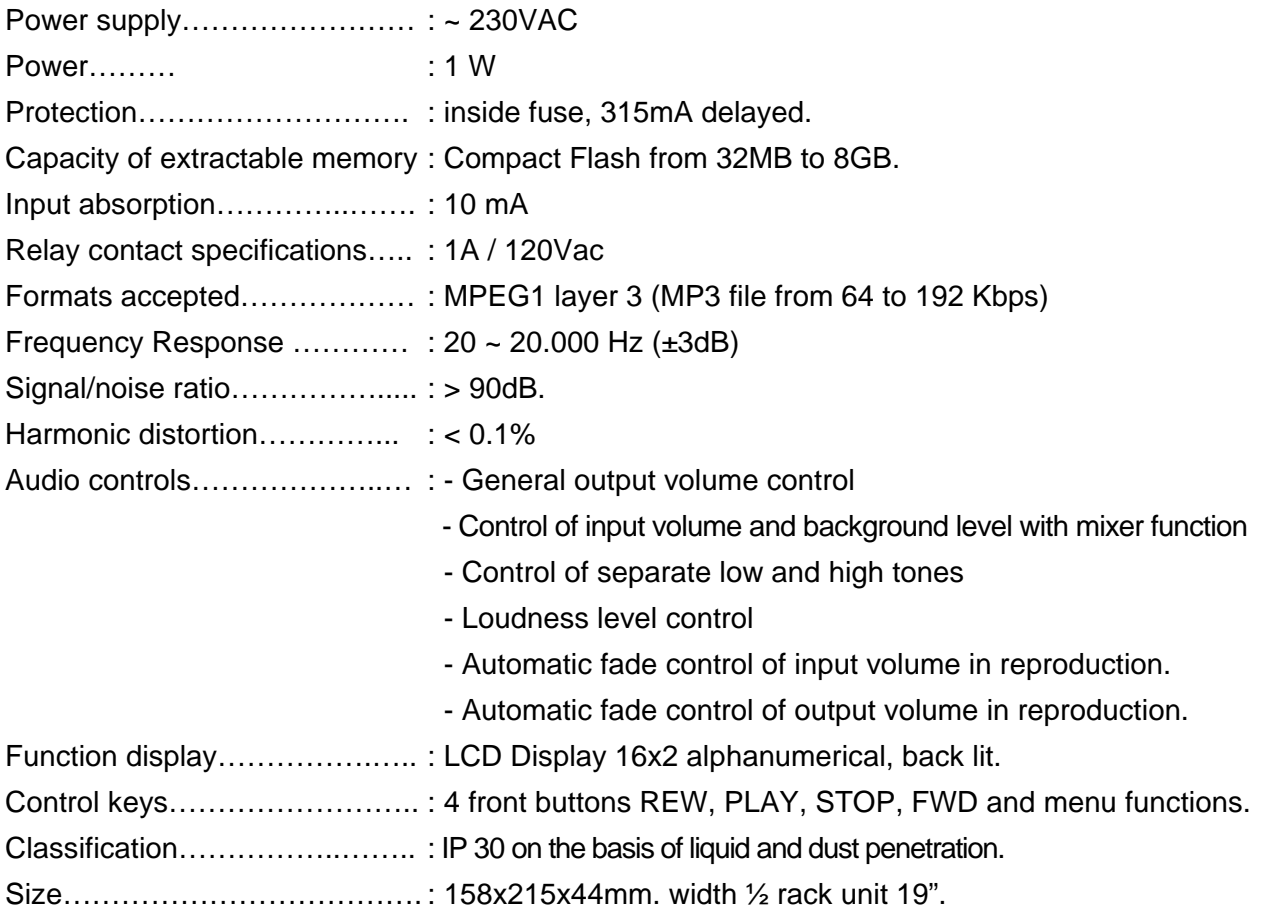

### **11.2 Maintenance and conservation**

See par. 2.2.

### **11.3 Disposal**

To safeguard the environment, the device and its accessories must be disposed of according to legal requirements, in properly equipped places or as special waste. If you do not know the legal requirements, please contact the dealer or the manufacturer.

Manufactured by:  $\bigcap$  **Noventa di Piave (VE) - ITALY** 

## $C \in$

Product compliant with the safeguard regulations 73/23/EEC, 89/336/EEC and 93/68/EEC about electromagnetic safety and compatibility.